# **Application Note**

# NEC

# **78K0S/Kx1+**

# **Sample Program (Low-Voltage Detection)**

# **Reset Generation During Detection at Less than 2.7 V**

This document describes an operation overview of the sample program, as well as how to use the sample program and how to set and use the low-voltage detection function. In the sample program, an internal reset (LVI reset) signal is generated by detecting that V<sub>DD</sub> is less than V<sub>LVI</sub> (V<sub>LVI</sub> = 2.85 V  $\pm$ 0.15 V). With an LVI reset, the LED display data immediately before the reset is retained and LED output is restored after reset release.

Target devices 78K0S/KA1+ microcontroller 78K0S/KB1+ microcontroller 78K0S/KU1+ microcontroller 78K0S/KY1+ microcontroller **CONTENTS** 

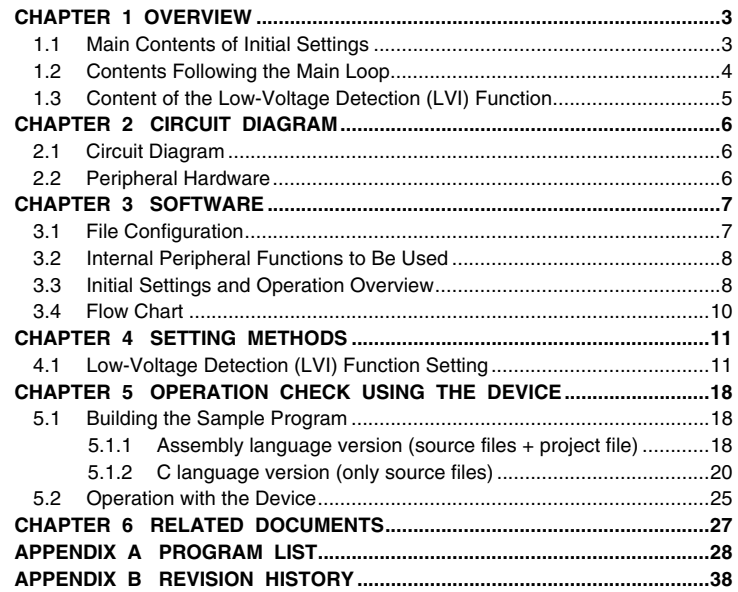

Document No. U18821EJ1V0AN00 (1st edition) Date Published October 2007 N

- **The information in this document is current as of June, 2007. The information is subject to change without notice. For actual design-in, refer to the latest publications of NEC Electronics data sheets or data books, etc., for the most up-to-date specifications of NEC Electronics products. Not all products and/or types are available in every country. Please check with an NEC Electronics sales representative for availability and additional information.**
- No part of this document may be copied or reproduced in any form or by any means without the prior written consent of NEC Electronics. NEC Electronics assumes no responsibility for any errors that may appear in this document.
- NEC Electronics does not assume any liability for infringement of patents, copyrights or other intellectual property rights of third parties by or arising from the use of NEC Electronics products listed in this document or any other liability arising from the use of such products. No license, express, implied or otherwise, is granted under any patents, copyrights or other intellectual property rights of NEC Electronics or others.
- Descriptions of circuits, software and other related information in this document are provided for illustrative purposes in semiconductor product operation and application examples. The incorporation of these circuits, software and information in the design of a customer's equipment shall be done under the full responsibility of the customer. NEC Electronics assumes no responsibility for any losses incurred by customers or third parties arising from the use of these circuits, software and information.
- While NEC Electronics endeavors to enhance the quality, reliability and safety of NEC Electronics products, customers agree and acknowledge that the possibility of defects thereof cannot be eliminated entirely. To minimize risks of damage to property or injury (including death) to persons arising from defects in NEC Electronics products, customers must incorporate sufficient safety measures in their design, such as redundancy, fire-containment and anti-failure features.
- NEC Electronics products are classified into the following three quality grades: "Standard", "Special" and "Specific".

The "Specific" quality grade applies only to NEC Electronics products developed based on a customerdesignated "quality assurance program" for a specific application. The recommended applications of an NEC Electronics product depend on its quality grade, as indicated below. Customers must check the quality grade of each NEC Electronics product before using it in a particular application.

- "Standard": Computers, office equipment, communications equipment, test and measurement equipment, audio and visual equipment, home electronic appliances, machine tools, personal electronic equipment and industrial robots.
- Transportation equipment (automobiles, trains, ships, etc.), traffic control systems, anti-disaster systems, anti-crime systems, safety equipment and medical equipment (not specifically designed for life support). "Special":
- "Specific": Aircraft, aerospace equipment, submersible repeaters, nuclear reactor control systems, life support systems and medical equipment for life support, etc.

The quality grade of NEC Electronics products is "Standard" unless otherwise expressly specified in NEC Electronics data sheets or data books, etc. If customers wish to use NEC Electronics products in applications not intended by NEC Electronics, they must contact an NEC Electronics sales representative in advance to determine NEC Electronics' willingness to support a given application.

(Note)

- (1) "NEC Electronics" as used in this statement means NEC Electronics Corporation and also includes its majority-owned subsidiaries.
- (2) "NEC Electronics products" means any product developed or manufactured by or for NEC Electronics (as defined above).

## **CHAPTER 1 OVERVIEW**

In this sample program, an example of using the low-voltage detection (LVI) function is presented.

An LVI circuit is set to generate an internal reset (LVI reset) signal by detecting that V<sub>DD</sub> is less than VLVI (VLVI = 2.85  $V \pm 0.15 V$ ).

After completion of the initial settings, an LED lighting pattern is displayed according to the number of switch inputs, by detecting the falling edge of the switch input and performing interrupt servicing. (This processing is the same as that described in the Sample Program (Interrupt).)

When a reset is generated by other than LVI, the program is used to initialize the number of switch inputs. When an LVI reset is generated, the number of switch inputs immediately before reset generation is restored and an LED lighting pattern is displayed accordingly after LVI reset release, because RAM retains the data immediately before the reset, unless it falls below the POC voltage.

# **1.1 Main Contents of Initial Settings**

The contents of the initial settings are as follows.

- Selecting the high-speed internal oscillator as the system clock source<sup>Note</sup>
- Stopping watchdog timer operation
- Setting VLVI (low-voltage detection voltage) to 2.85 V ± 0.15 V.
- Generating an internal reset (LVI reset) signal when it is detected that VDD is less than VLVI, after VDD (power supply voltage) becomes greater than or equal to VLVI.
- Setting the CPU clock frequency to 4 MHz
- Setting I/O ports
- Setting the valid edge of INTP1 (external interrupt) to the falling edge
- Enabling interrupt

**Note** This is set by using the option byte.

# **1.2 Contents Following the Main Loop**

Interrupt servicing is performed by detecting the falling edge of the INTP1 pin, caused by switch input. In interrupt servicing, the LED lighting pattern is changed by confirming that the switch is on, after about 10 ms have elapsed after the falling edge of the INTP1 pin was detected. If the switch is off, after about 10 ms have elapsed, processing is identified as chattering and the LED lighting pattern is not changed.

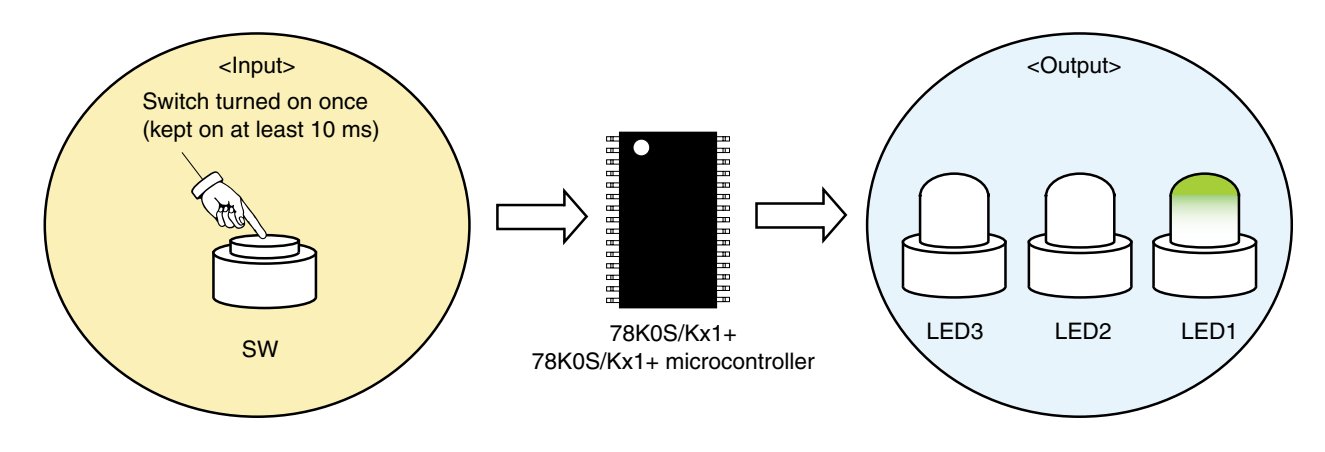

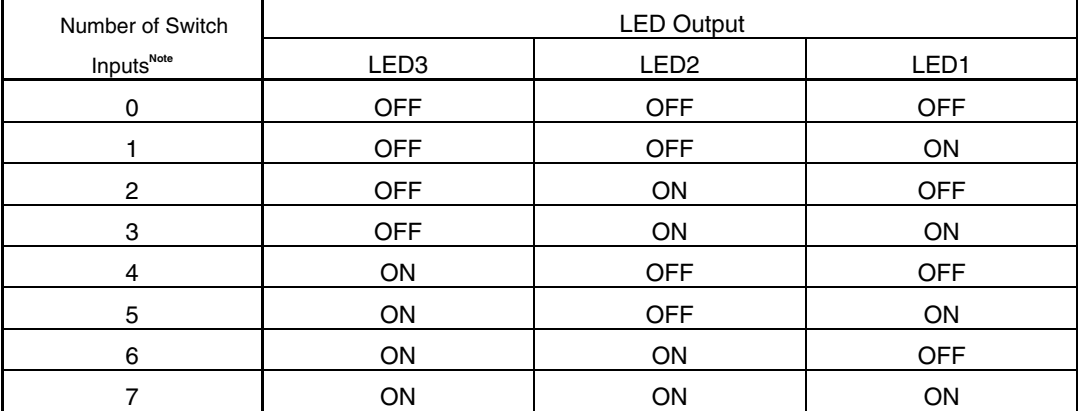

**Note** The lighting patterns from the zeroth switch input are repeated after the eighth switch input.

**Caution For cautions when using the device, refer to the user's manual of each product [\(78K0S/KU1+,](http://www.necel.com/cgi-bin/nesdis/o002_e.cgi?struct=01&sort=litcode&kind=doc&lang=ja&article=&seriescode=&litcode=U18172%2a&title=78K0S%2fKU1%2b+&andor=and&doccode=&limit_s=100) [78K0S/KY1+,](http://www.necel.com/cgi-bin/nesdis/o002_e.cgi?struct=01&sort=litcode&kind=doc&lang=ja&article=&seriescode=&litcode=U16994%2a&title=78K0S%2fKY1%2b+&andor=and&doccode=&limit_s=100) [78K0S/KA1+,](http://www.necel.com/cgi-bin/nesdis/o002_e.cgi?struct=01&sort=litcode&kind=doc&lang=ja&article=&seriescode=&litcode=U16898%2a&title=78K0S%2fKA1%2b&andor=and&doccode=&limit_s=100) [78K0S/KB1+\)](http://www.necel.com/cgi-bin/nesdis/o002_e.cgi?struct=01&sort=litcode&kind=doc&lang=ja&article=&seriescode=&litcode=U17446%2a&title=78K0S%2fKB1%2b&andor=and&doccode=&limit_s=100).** 

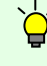

[Column] Chattering

Chattering is a phenomenon in which the electric signal repeats turning on and off due to a mechanical flip-flop of the contacts, immediately after the switch has been pressed.

#### **1.3 Content of the Low-Voltage Detection (LVI) Function**

In this sample program, an internal reset (LVI reset) is generated by the low-voltage detection (LVI) function when V<sub>DD</sub> becomes less than VLVI. At this time, register values are initialized, but RAM retains the data immediately before the reset, unless it falls below the POC voltage. The number of switch inputs immediately before the reset is retained, the number of switch inputs is restored after reset release, and an LED lighting pattern can therefore be displayed accordingly when an LVI reset is generated<sup>Note</sup>. When a reset is generated by other than LVI, the program is used to initialize the number of switch inputs and all LEDs are turned off.

**Note** As mentioned in [Column] below, when a standard startup routine is used in a C language program, RAM data is initialized before the main function. To avoid this, a section of the standard startup routine is commented out in this C language version sample program, so that RAM data without initial values is not initialized (cleared to 0).

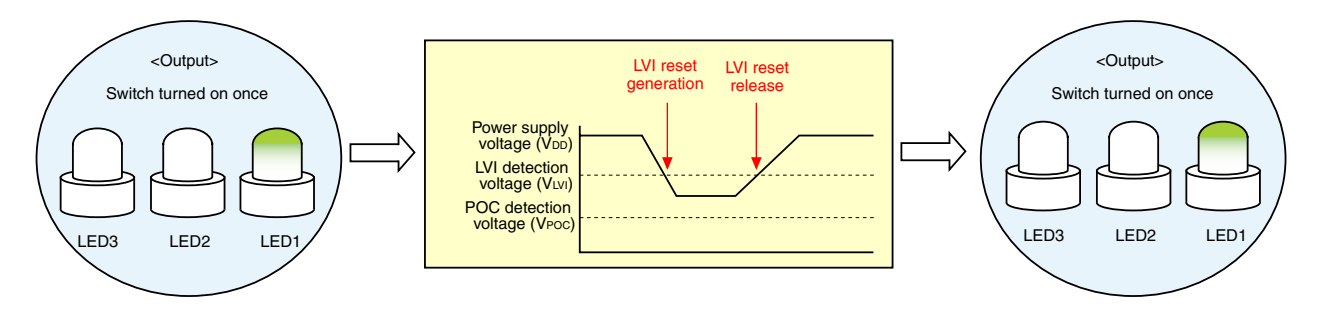

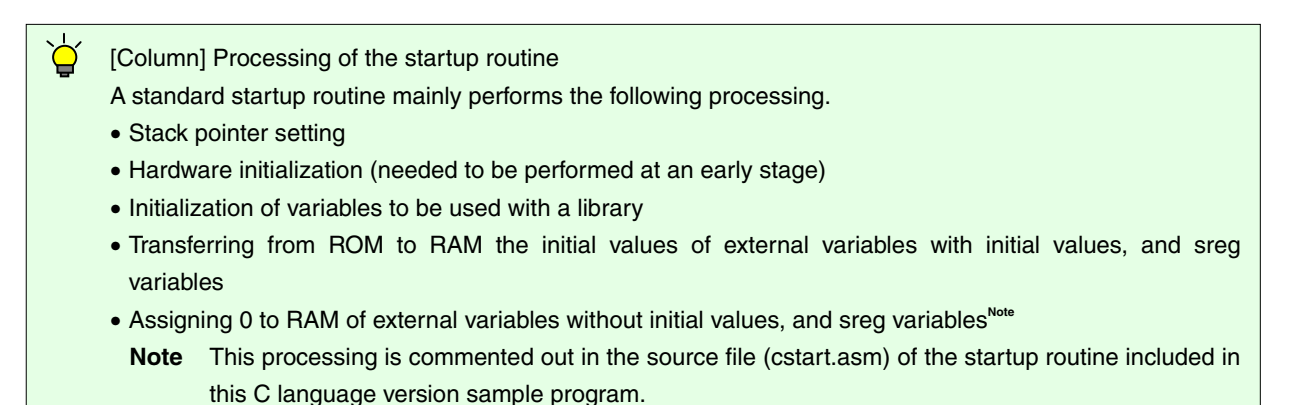

For details, refer to the chapter regarding the startup routine of the **[CC78K0S C Compiler Operation](http://www.necel.com/cgi-bin/nesdis/o002_e.cgi?struct=01&sort=litcode&kind=doc&lang=ja&article=CC78K0S&seriescode=&litcode=&title=operation&andor=or&doccode=UM&limit_s=100)  [User's Manual](http://www.necel.com/cgi-bin/nesdis/o002_e.cgi?struct=01&sort=litcode&kind=doc&lang=ja&article=CC78K0S&seriescode=&litcode=&title=operation&andor=or&doccode=UM&limit_s=100)**.

# **CHAPTER 2 CIRCUIT DIAGRAM**

This chapter describes a circuit diagram and the peripheral hardware to be used in this sample program.

#### **2.1 Circuit Diagram**

A circuit diagram is shown below.

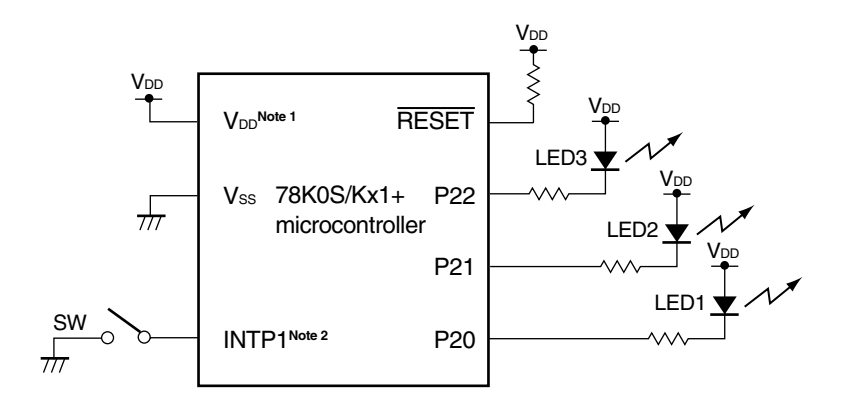

- **Notes 1.** Use this in a voltage range of  $3.0 \text{ V} \leq \text{V}_{DD} \leq 5.5 \text{ V}$ .
	- **2.** INTP1/P43: 78K0S/KA1+ and 78K0S/KB1+ microcontrollers INTP1/P32: 78K0S/KY1+ and 78K0S/KU1+ microcontrollers
- Cautions 1. Connect the AVREF pin directly to V<sub>DD</sub> (only for the 78K0S/KA1+ and 78K0S/KB1+ **microcontrollers).** 
	- 2. Connect the AVss pin directly to GND (only for the 78K0S/KB1+ microcontroller).
	- **3. Leave all unused pins open (unconnected), except for the pins shown in the circuit diagram**  and the AVREF and AVss pins.

## **2.2 Peripheral Hardware**

The peripheral hardware to be used is shown below.

**(1) Switch (SW)** 

A switch is used as an input to control the lighting of an LED.

## **(2) LEDs (LED1, LED2, LED3)**

The LEDs are used as outputs corresponding to switch inputs.

# **CHAPTER 3 SOFTWARE**

This chapter describes the file configuration of the compressed file to be downloaded, internal peripheral functions of the microcontroller to be used, and initial settings and operation overview of the sample program, and shows a flow chart.

# **3.1 File Configuration**

The following table shows the file configuration of the compressed file to be downloaded.

### **(1) Assembly language version**

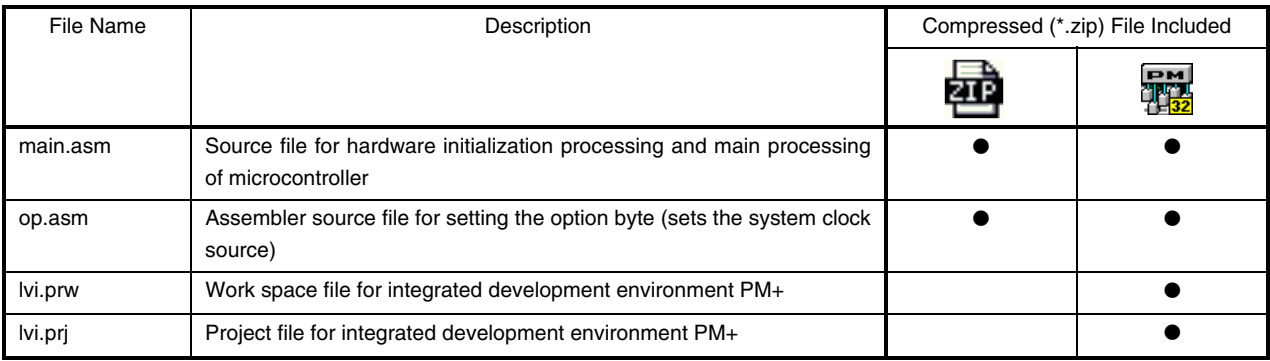

## **(2) C language version**

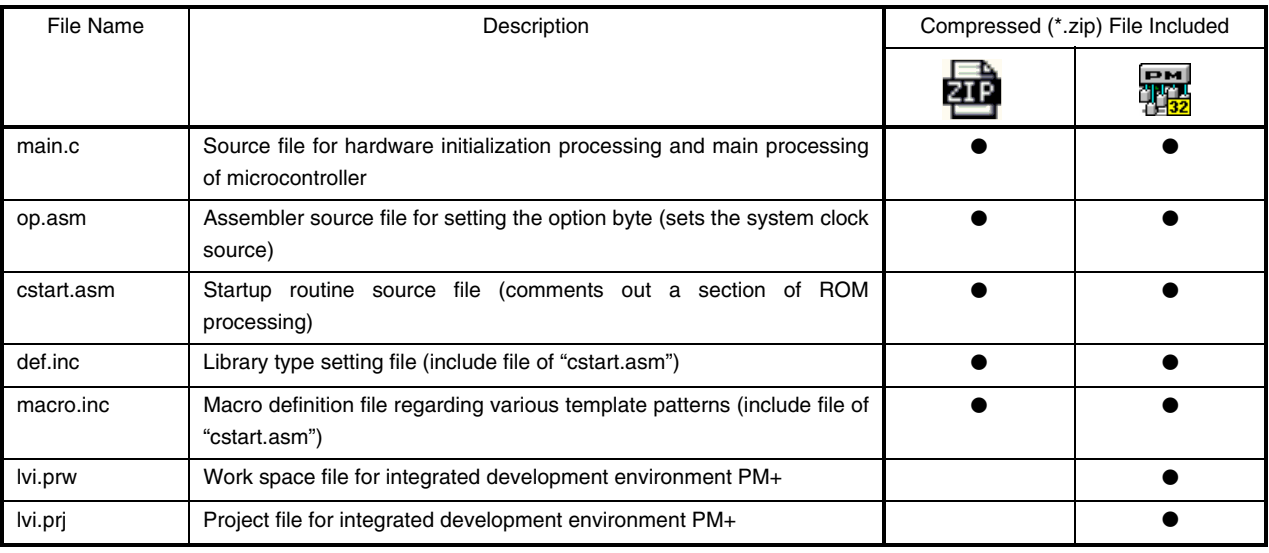

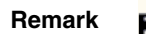

**Remark EVICE** : Only the source files are included.

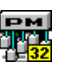

: The files to be used with integrated development environment PM+ are included.

#### **3.2 Internal Peripheral Functions to Be Used**

The following internal peripheral functions of the microcontroller are used in this sample program.

- VDD < VLVI detection: Low-voltage detector (LVI)
- Switch input: **INTP1<sup>Note</sup>** (external interrupt)
- LED outputs: P20, P21, P22 (output ports)

**Note** INTP1/P43: 78K0S/KA1+ and 78K0S/KB1+ microcontrollers INTP1/P32: 78K0S/KY1+ and 78K0S/KU1+ microcontrollers

#### **3.3 Initial Settings and Operation Overview**

In this sample program, the selection of the clock frequency, setting of the I/O ports, setting of interrupt, setting of LVI, and the like are performed in the initial settings.

After completion of the initial settings, interrupt servicing is performed by detecting the falling edge of the switch input (SW) and the lighting of the three LEDs (LED1, LED2, and LED3) is controlled according to the number of switch inputs. (This processing is the same as that described in the Sample Program (Interrupt).)

When a reset is generated by other than LVI, the program is used to initialize the number of switch inputs. When an LVI reset is generated, the number of switch inputs immediately before reset generation is restored and an LED lighting pattern is displayed accordingly after LVI reset release, because RAM retains the data immediately before the reset, unless it falls below the POC voltage.

The details are described in the state transition diagram shown below.

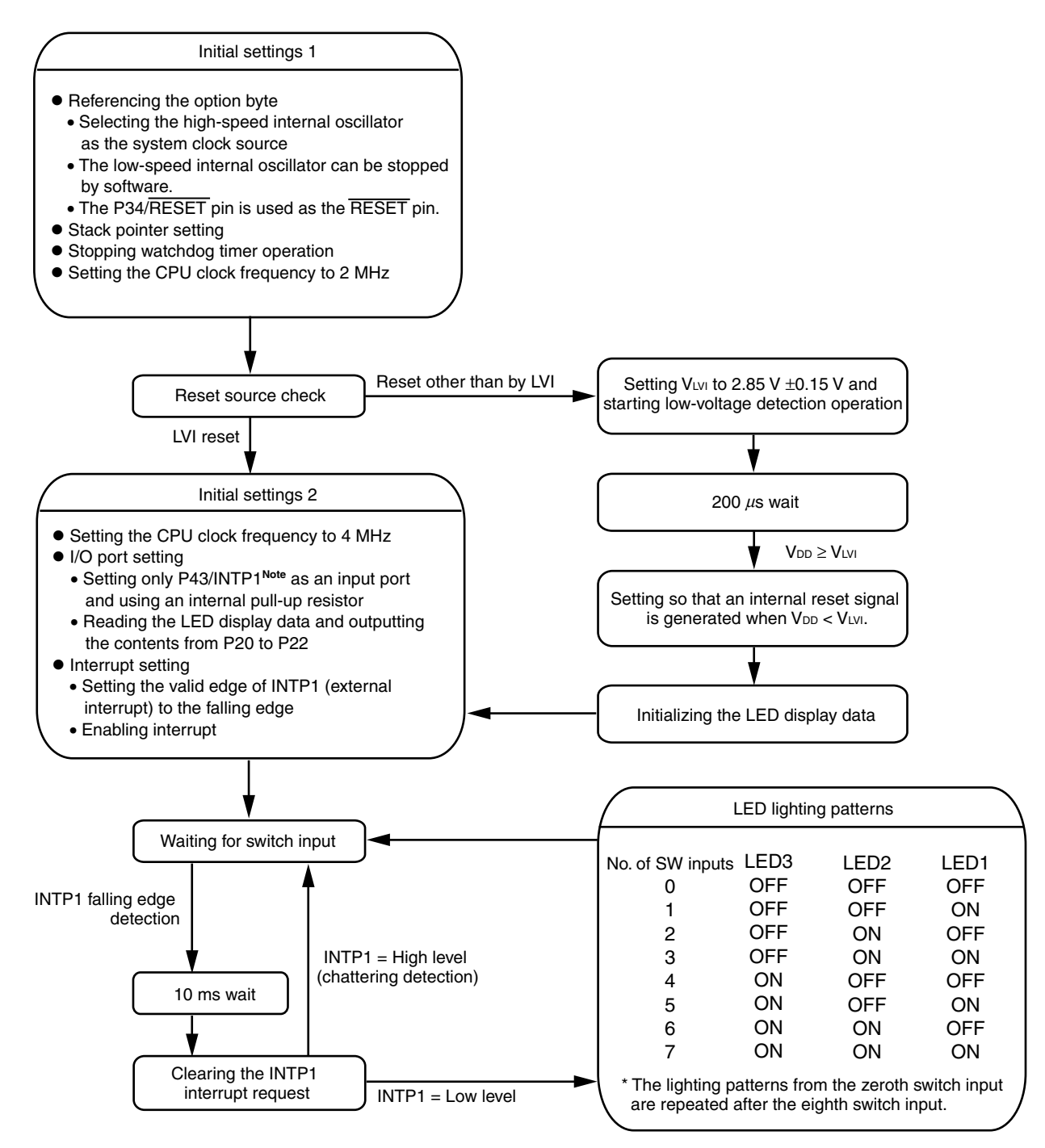

**Note** INTP1/P43: 78K0S/KA1+ and 78K0S/KB1+ microcontrollers INTP1/P32: 78K0S/KY1+ and 78K0S/KU1+ microcontrollers

# **3.4 Flow Chart**

A flow chart for the sample program is shown below.

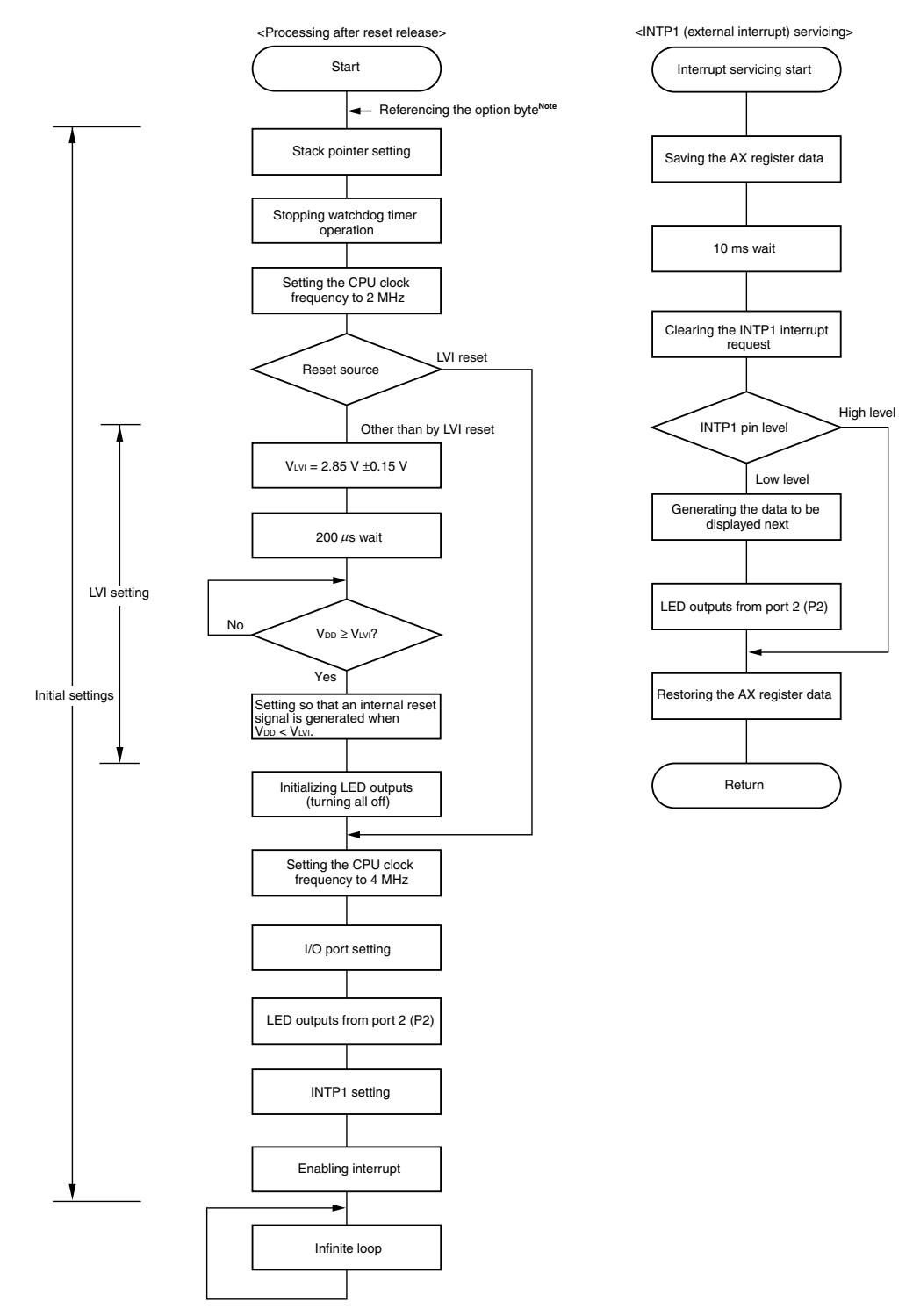

- **Note** Referencing the option byte is automatically performed by the microcontroller after reset release. In this sample program, the following contents are set by referencing the option byte.
	- Using the high-speed internal oscillation clock (8 MHz (TYP.)) as the system clock source
	- The low-speed internal oscillator can be stopped by using software
	- Using the P34/RESET pin as the RESET pin

# **CHAPTER 4 SETTING METHODS**

This chapter describes the low-voltage detection function.

For other initial settings, refer to the **78K0S/Kx1+ Sample Program (Initial Settings) LED Lighting Switch [Control Application Note](http://www.necel.com/cgi-bin/nesdis/o002_e.cgi?struct=01&sort=litcode&kind=doc&lang=ja&article=&seriescode=&litcode=U18752%2a&title=&andor=and&doccode=&limit_s=100)**. For interrupt, refer to the **[78K0S/Kx1+ Sample Program \(Interrupt\) External Interrupt](http://www.necel.com/cgi-bin/nesdis/o002_e.cgi?struct=01&sort=litcode&kind=doc&lang=ja&article=&seriescode=&litcode=U18812%2a&title=&andor=and&doccode=&limit_s=100)  [Generated by Switch Input Application Note](http://www.necel.com/cgi-bin/nesdis/o002_e.cgi?struct=01&sort=litcode&kind=doc&lang=ja&article=&seriescode=&litcode=U18812%2a&title=&andor=and&doccode=&limit_s=100)**.

For how to set registers, refer to the user's manual of each product (**[78K0S/KU1+](http://www.necel.com/cgi-bin/nesdis/o002_e.cgi?struct=01&sort=litcode&kind=doc&lang=ja&article=&seriescode=&litcode=U18172%2a&title=78K0S%2fKU1%2b+&andor=and&doccode=&limit_s=100)**, **[78K0S/KY1+](http://www.necel.com/cgi-bin/nesdis/o002_e.cgi?struct=01&sort=litcode&kind=doc&lang=ja&article=&seriescode=&litcode=U16994%2a&title=78K0S%2fKY1%2b+&andor=and&doccode=&limit_s=100)**, **[78K0S/KA1+](http://www.necel.com/cgi-bin/nesdis/o002_e.cgi?struct=01&sort=litcode&kind=doc&lang=ja&article=&seriescode=&litcode=U16898%2a&title=78K0S%2fKA1%2b&andor=and&doccode=&limit_s=100)**, **[78K0S/KB1+](http://www.necel.com/cgi-bin/nesdis/o002_e.cgi?struct=01&sort=litcode&kind=doc&lang=ja&article=&seriescode=&litcode=U17446%2a&title=78K0S%2fKB1%2b&andor=and&doccode=&limit_s=100)**).

For assembler instructions, refer to the **[78K/0S Series Instructions User's Manual](http://www.necel.com/cgi-bin/nesdis/o002_e.cgi?struct=01&sort=litcode&kind=doc&lang=ja&article=&seriescode=&litcode=U11047%2a&title=&andor=and&doccode=&limit_s=100)**.

# **4.1 Low-Voltage Detection (LVI) Function Setting**

The low-voltage detection function has the following two types of operation modes.

- Using it as a reset (see **[\[Example 1\]](#page-12-0)**)
- Using it as an interrupt (see **[\[Example 2\]](#page-14-0)**)

The low-voltage detection function is mainly controlled by the following two types of registers.

- Low-voltage detection register (LVIM)
- Low-voltage detection level select register (LVIS)

#### **(1) Settings regarding low-voltage detection operation**

The low-voltage detection register (LVIM) is used to set the low-voltage detection operation mode and control the operation.

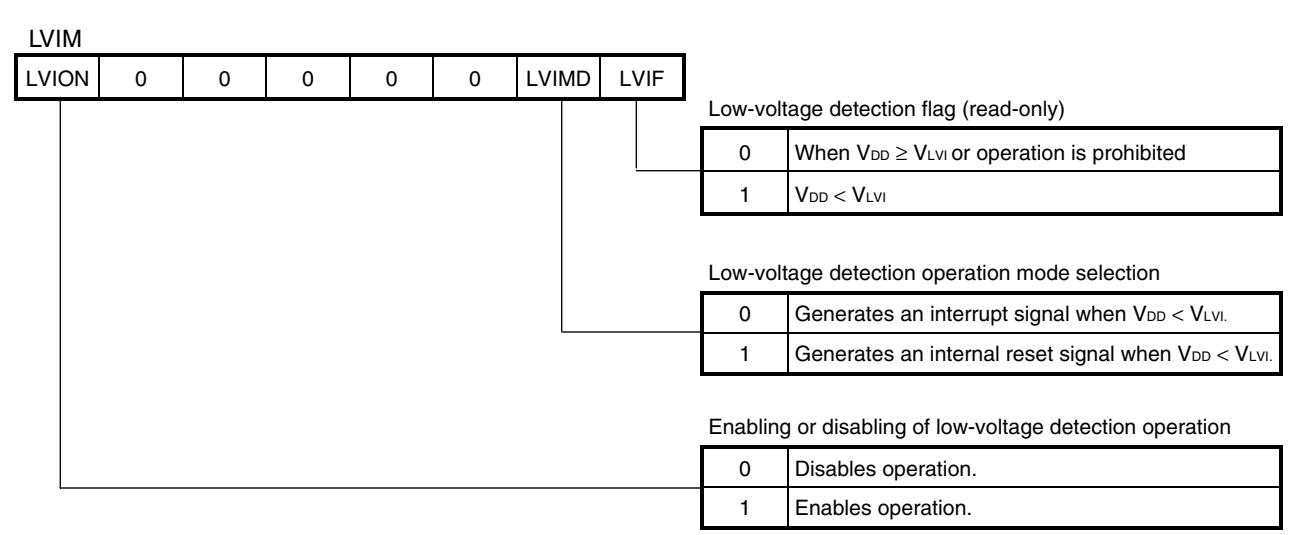

**Figure 4-1. Format of Low-Voltage Detection Register (LVIM)** 

#### **(2) Settings regarding the low-voltage detection level**

The low-voltage detection level select register (LVIS) is used to set the low-voltage detection level.

#### **Figure 4-2. Format of Low-Voltage Detection Level Select Register (LVIS)**

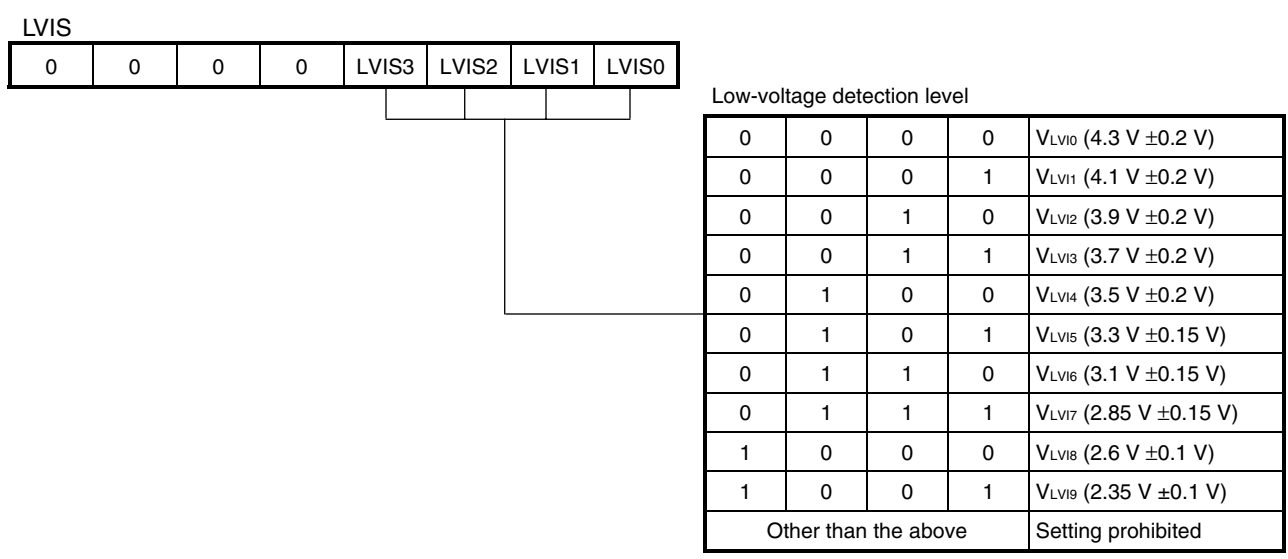

- <span id="page-12-0"></span>**[Example 1]** Using the low-voltage detection function as a reset by setting the low-voltage detection level (VLVI) to 2.85 V  $\pm$ 0.15 V (same content as the sample program)
	- Setting procedure
		- $<$ 1> Mask the LVI interrupt (LVIMK = 1)<sup>Note</sup>.
		- <2> Set the detection level by using bits 3 to 0 (LVIS3 to LVIS0) of the LVIS register.
		- <3> Enable LVI operation by setting bit 7 (LVION) of the LVIM register to 1.
	- $<$  4> Use software to wait at least 200  $\mu$ s.
	- $<$  5> Use bit 0 (LVIF) of the LVIM register to wait until "V<sub>DD</sub>  $\geq$  VLVI (LVIF = 0)" can be confirmed.
	- <6> Set bit 1 (LVIMD) of the LVIM register to 1, so that an internal reset signal is generated when LVI is detected.
	- **Note** The settings for the sample program and the program example on the next page are omitted, because the LVI interrupt is masked after the reset.

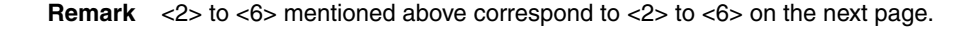

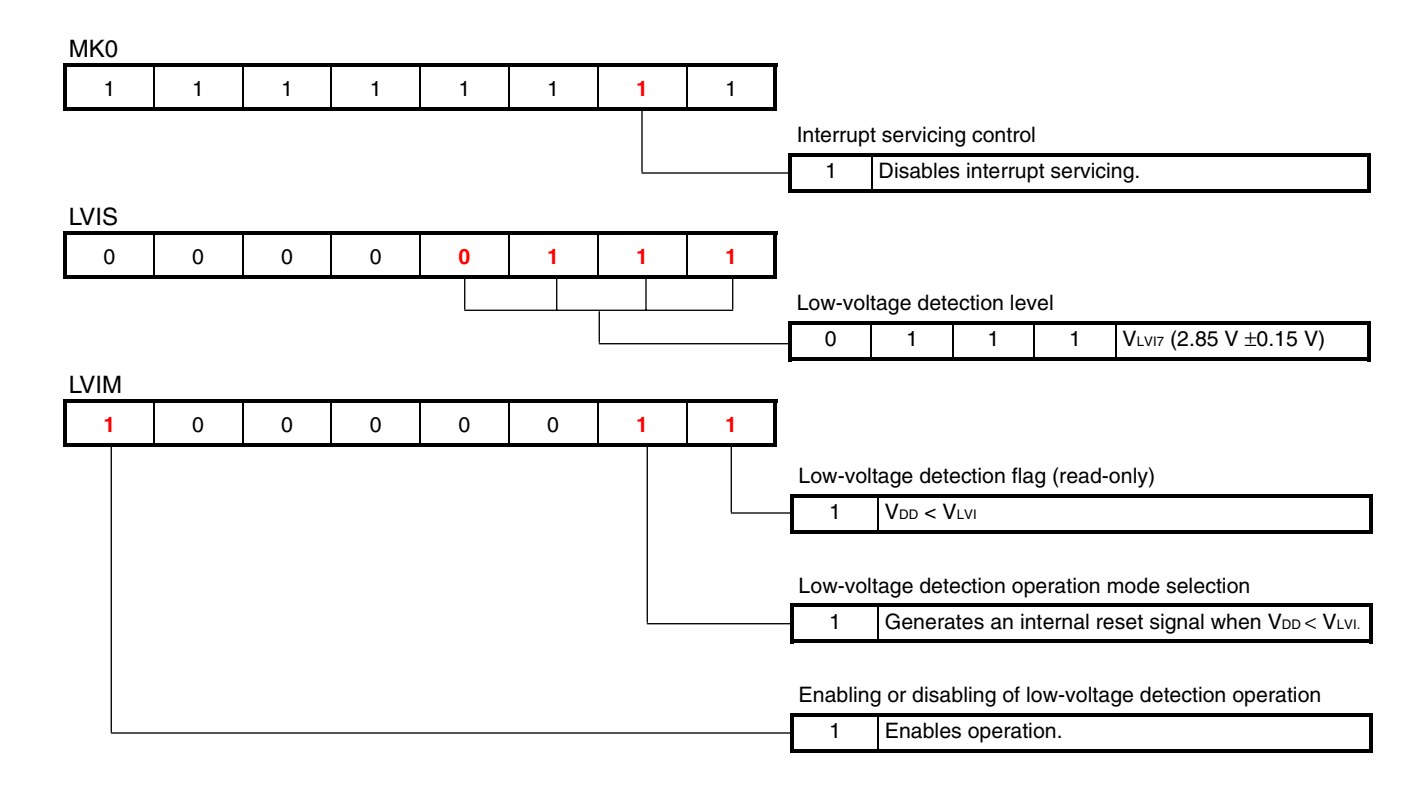

• Assembly language program example (same content as the sample program)

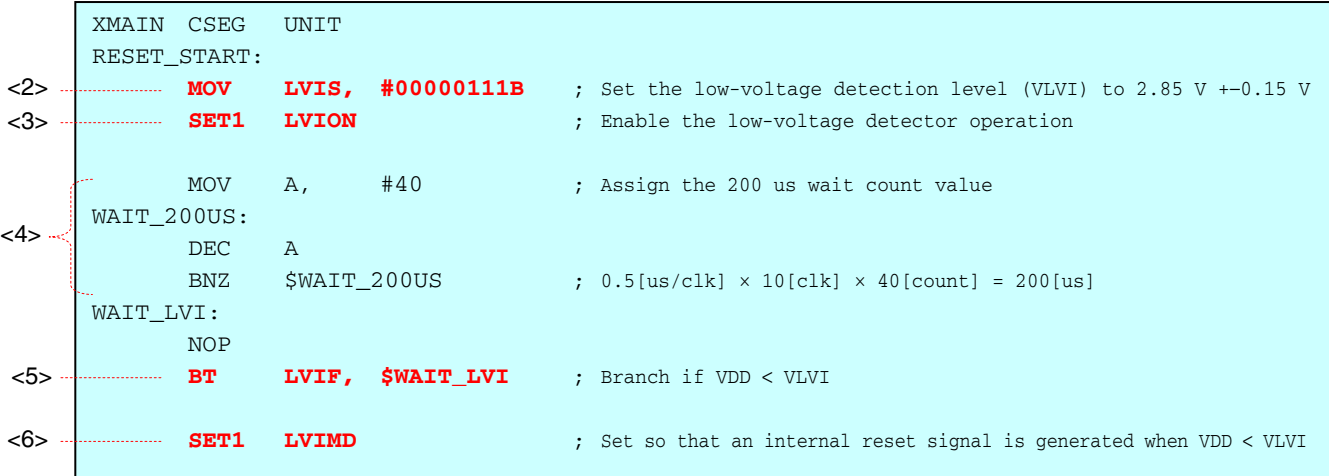

• C language program example (same content as the sample program)

```
void hdwinit(void){ 
                   unsigned char ucCnt200us; /* 8-bit variable for 200 us wait */
                             LVIS = 0b00000111; /* Set the low-voltage detection level (VLVI) to 2.85 V +-0.15 V
         */ 
                             LVION = 1; \frac{1}{2} /* Enable the low-voltage detector operation */
                             for (ucCnt200us = 0; ucCnt200us < 9; ucCnt200us++){ /* Wait of about 200 us */
                                         NOP(); 
         design and the state of the state of the state of the state of the state of the state of the state of the state
                             while (LVIF)\{ /* Wait for VDD >= VLVI */
                                         NOP(); 
         design and the state of the state of the state of the state of the state of the state of the state of the state
                             LVIMD = 1; \frac{1}{2} /* Set so that an internal reset signal is generated when VDD < VLVI */
         } 
<2> 
<3> 
<6> 
<5> 
<4>
```
- **Remarks 1.** As in the sample program, the above-mentioned wait time (200 μs) is calculated with fc<sub>PU</sub> (CPU clock frequency) being 2 MHz.
	- **2.** <2> to <6> mentioned above correspond to <2> to <6> on the previous page.
- <span id="page-14-0"></span>**[Example 2]** Using the low-voltage detection function as an interrupt by setting the low-voltage detection level (VLVI) to  $4.3$  V  $\pm 0.2$  V.
	- Setting procedure
		- $<$ 1> Mask the LVI interrupt (LVIMK = 1)<sup>Note</sup>.
		- <2> Set the detection level by using bits 3 to 0 (LVIS3 to LVIS0) of the LVIS register.
		- <3> Enable LVI operation by setting bit 7 (LVION) of the LVIM register to 1.
	- $<$  4> Use software to wait at least 200  $\mu$ s.
	- $<$  5> Use bit 0 (LVIF) of the LVIM register to wait until "V<sub>DD</sub>  $\geq$  V<sub>LVI</sub> (LVIF = 0)" can be confirmed.
	- $<$  6> Clear the interrupt request flag of LVI (LVIIF = 0).
	- $\langle 7 \rangle$  Release the interrupt mask flag of LVI (LVIMK = 0).
	- <8> Execute the EI instruction (when using vector interrupts).
	- **Note** The settings for the program example shown below are omitted, because the LVI interrupt is masked after the reset.
	- **Remark** <2> to <8> mentioned above correspond to <2> to <8> on the next page and the page after next.

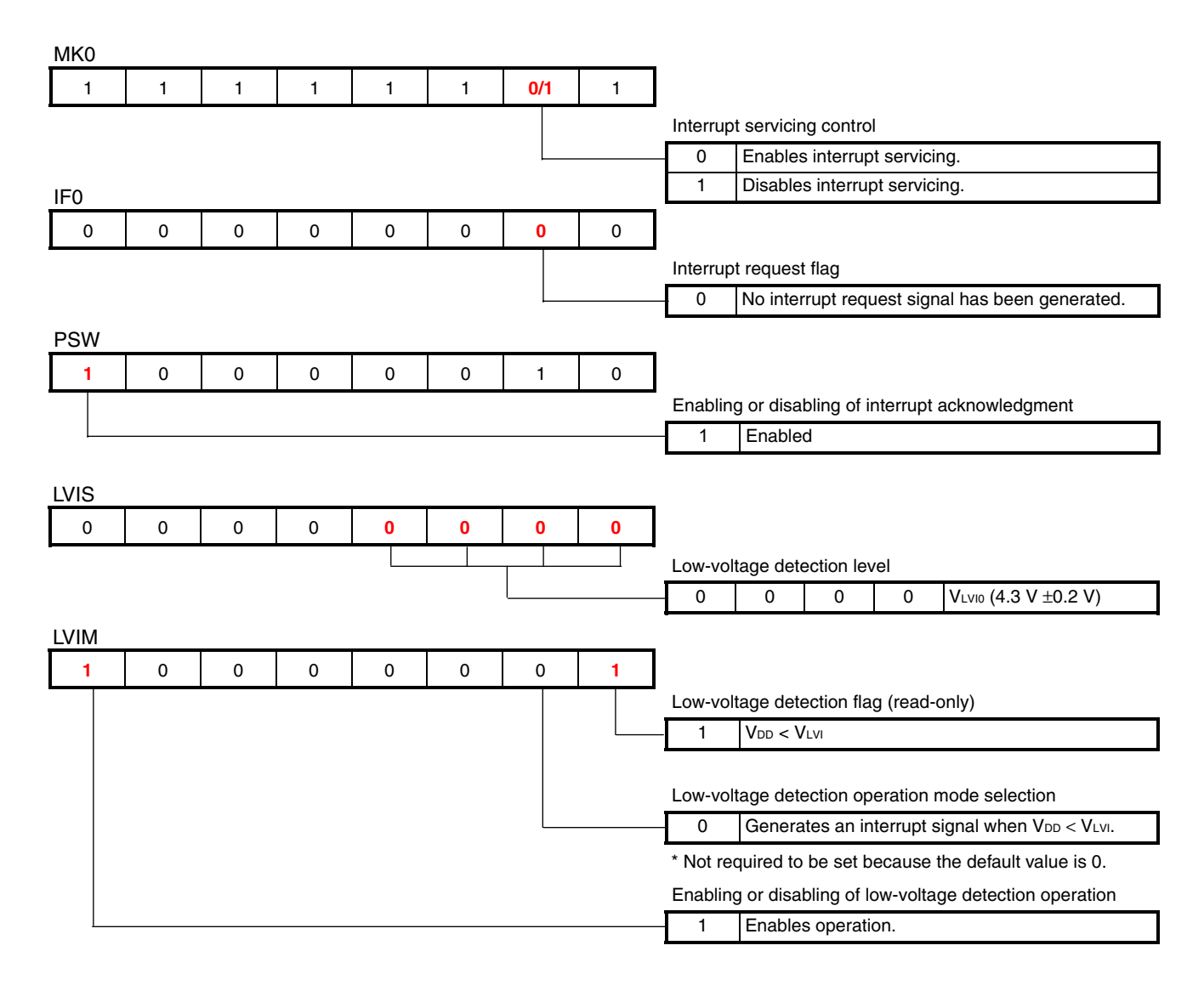

• Assembly language program example (setting the CPU clock frequency to low speed by using a low-voltage detection interrupt)

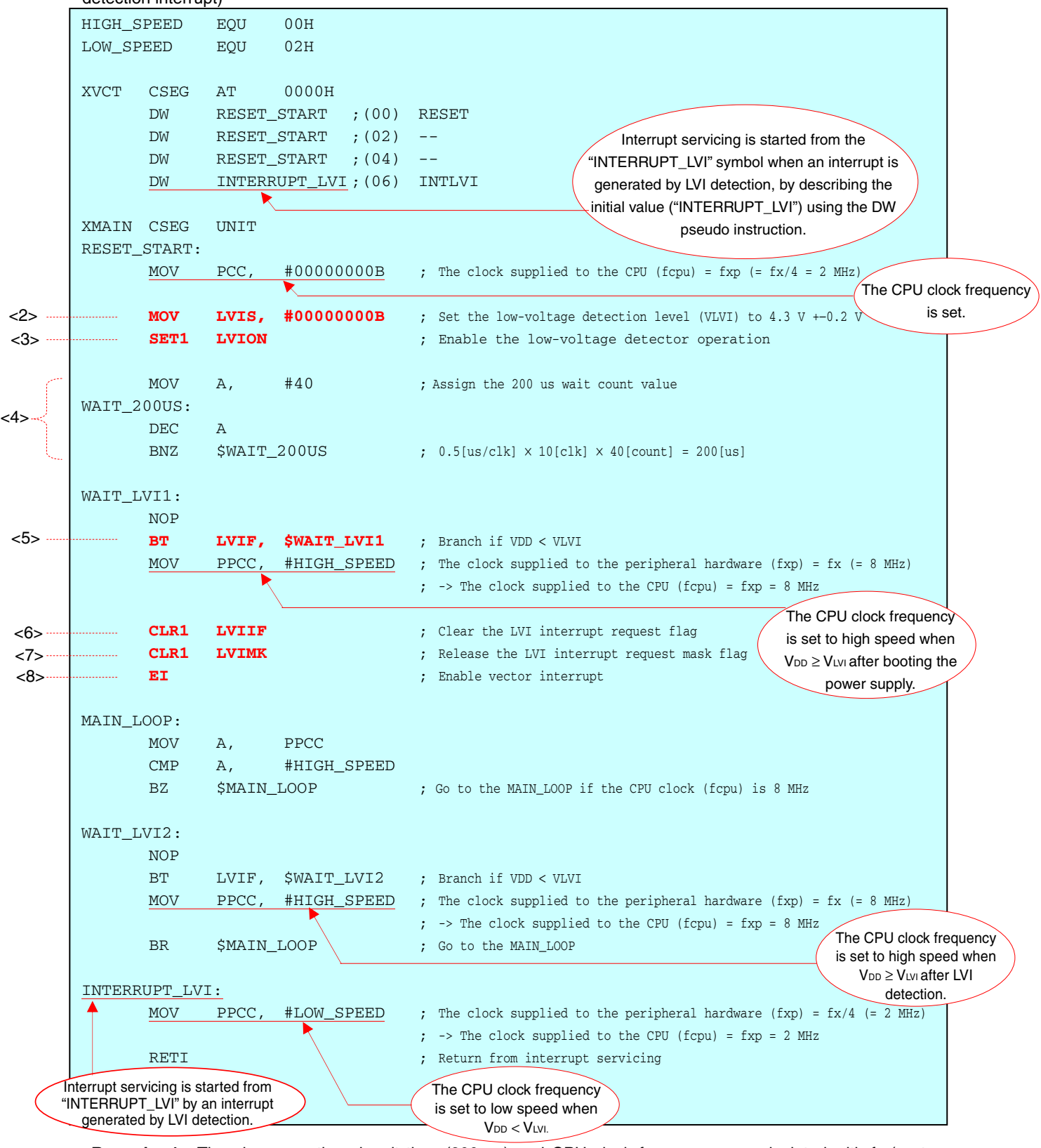

**Remarks 1.** The above-mentioned wait time (200 μs) and CPU clock frequency are calculated with fx (system clock oscillation frequency) being 8 MHz.

 **2.** <2> to <8> mentioned above correspond to <2> to <8> on the previous page.

- interrupt) **Remarks 1.** The above-mentioned wait time (200  $\mu$ s) and CPU clock frequency are calculated with fx (system #pragma SFR /\* SFR names can be described at the C source level \*/ #pragma EI  $/$ \* EI instructions can be described at the C source level  $*/$ #pragma NOP  $/$ \* NOP instructions can be described at the C source level  $*/$ #pragma interrupt INTLVI fn\_intlvi /\* Interrupt function declaration: INTLVI \*/ #define HighSpeed 0x00 #define LowSpeed 0x02 void hdwinit(void){ PCC =  $0b00000000$ ; /\* The clock supplied to the CPU (fcpu) = fxp (= fx/4 = 2 MHz) \* **LVIS** =  $0b00000000;$  /\* Set the low-voltage detection level (VLVI) to 4.3 V +-0.2 V \*/ **LVION = 1;**  $\frac{1}{2}$  /\* Enable the low-voltage detector operation \*/ for (ucCnt200us = 0; ucCnt200us < 9; ucCnt200us++){ /\* Wait of about 200 us \*/ NOP(); } **while (LVIF)** $\{$  /\* Wait for VDD >= VLVI \*/ NOP(); } PPCC = HighSpeed; /\* The clock supplied to the peripheral hardware (fxp) = fx (= 8 MHz) -> The clock supplied to the CPU (fcpu) = fxp = 8 MHz  $*/$ **LVIIF = 0**;  $/*$  Clear the LVI interrupt request flag  $*/$ **LVIMK = 0**;  $\frac{1}{\sqrt{4}}$  Release the LVI interrupt request mask flag \*/ **EI()**;  $\sqrt{*}$  Enable vector interrupt  $*$  return; } void main(void){ while (1) { while (PPCC == HighSpeed){  $/*$  Wait for LVI interrupt  $*/$  NOP(); denotes the control of the second property of the second property of the second property of the second property of the second property of the second property of the second property of the second property of the second prop while (LVIF){  $/$ \* Wait for VDD >= VLVI \*/ NOP(); denotes the control of the second property of the second property of the second property of the second property of the second property of the second property of the second property of the second property of the second prop PPCC = HighSpeed; /\* The clock supplied to the peripheral hardware (fxp) = fx (= 8 MHz)  $\Rightarrow$  The clock supplied to the CPU (fcpu) = fxp = 8 MHz } } interrupt void fn\_intlvi(){ PPCC = LowSpeed;  $/$ \* The clock supplied to the peripheral hardware (fxp) = fx/4 (= 2 MHz)  $\rightarrow$  The clock supplied to the CPU (fcpu) = fxp = 2 MHz  $\star$ / return; } Interrupt servicing is started from the interrupt function declared with the \_interrupt modifier when an interrupt is generated, by declaring the INTLVI interrupt function ("fn\_intlvi" in this example) in the preprocessing directive (#pragma directive) and declaring that interrupt function using the \_interrupt modifier. The CPU clock frequency is set. The CPU clock frequency is set to high speed when  $V_{DD} \geq V_{LVI}$  after booting the power supply. The CPU clock frequency is set to high speed when  $V_{DD} \geq V_{LVI}$ after LVI detection. Interrupt servicing is started from "fn\_intlvi" by an interrupt generated by LVI detection. The CPU clock frequency is set to low speed when  $V_{DD} < V_{LVI}$ . <2> <3>  $4$ <5>  $<6>$  $27$ <8>
- C language program example (setting the CPU clock frequency to low speed by using a low-voltage detection

 **2.** <2> to <8> mentioned above correspond to <2> to <8> on page 15.

clock oscillation frequency) being 8 MHz.

#### **CHAPTER 5 OPERATION CHECK USING THE DEVICE**

This chapter describes the flow from building to the operation check using the device, using the downloaded sample program.

## **5.1 Building the Sample Program**

This section describes how to build sample programs, using the assembly language version sample program (source files + project file) downloaded by clicking the **inclu** icon and the C language version sample program (only source files) downloaded by clicking the **ETP** icon. For how to build other downloaded programs, refer to **CHAPTER 3 REGISTERING INTEGRATED DEVELOPMENT ENVIRONMENT PM+ PROJECTS AND EXECUTING BUILD** in the **[78K0S/Kx1+ Sample Program Startup Guide Application Note](http://www.necel.com/cgi-bin/nesdis/o002_e.cgi?struct=01&sort=litcode&kind=doc&lang=ja&article=&seriescode=&litcode=U18787%2a&title=&andor=and&doccode=&limit_s=100)**.

For the details of how to operate PM+, refer to the **[PM+ Project Manager User's Manual](http://www.necel.com/cgi-bin/nesdis/o002_e.cgi?struct=01&sort=litcode&kind=doc&lang=ja&article=&seriescode=&litcode=&title=PM%2b%2a&andor=and&doccode=&limit_s=100)**.

#### **5.1.1 Assembly language version (source files + project file)**

This section describes how to build a sample program, using the assembly language version file of the 78K0S/KB1+ microcontroller sample program (low-voltage detection) downloaded by clicking the incon.

- (1) Start PM+.
- (2) Select "lvi.prw" by clicking [Open Workspace] from the [File] menu and click [Open]. A workspace into which the source file will be automatically read will be created.

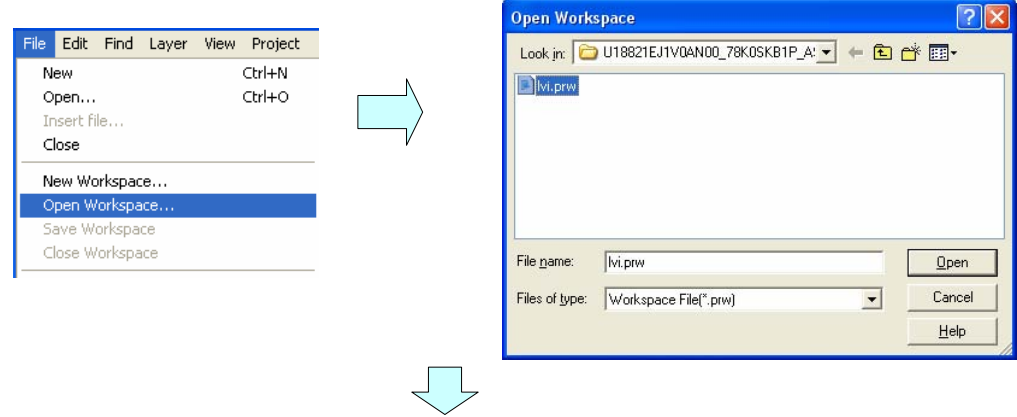

(3) Select [Project Settings] from the [Project] menu. When the [Project Settings] window opens, select the name of the device to be used (the device with the largest ROM or RAM size will be selected by default), and click [OK].

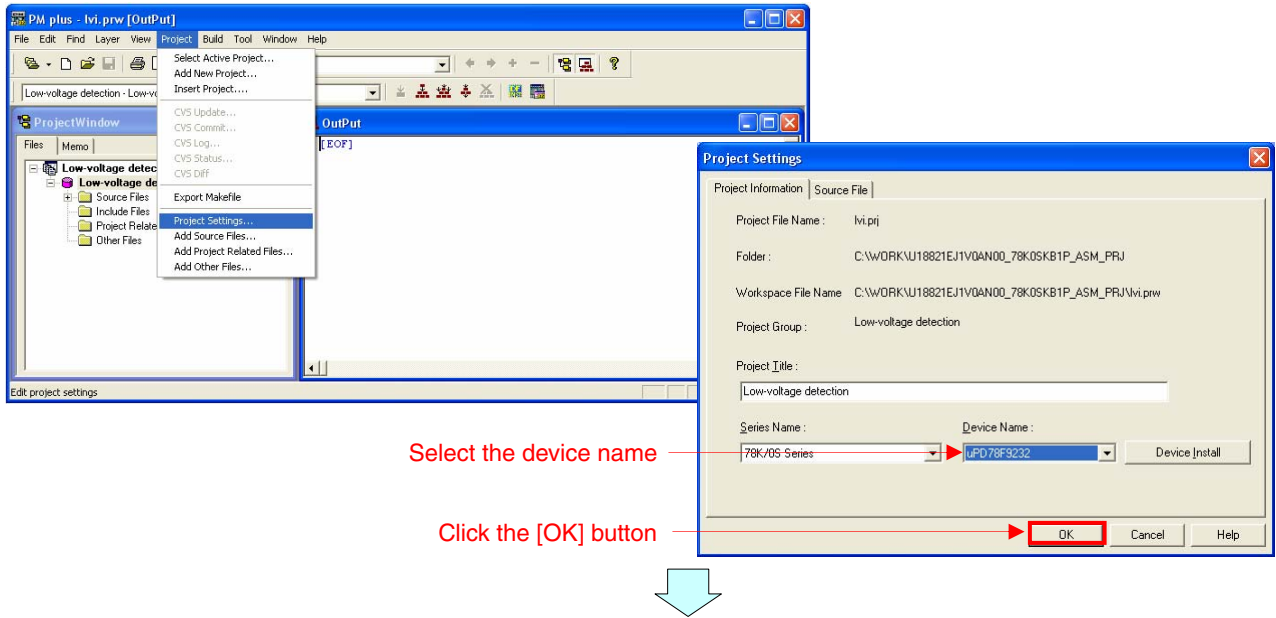

- (4) Click  $\left|\frac{1}{\cdot}\right|$  ([Build] button). When the source files are built normally, the message "I3500: Build completed normally." will be displayed.
- (5) Click the [OK] button in the message window. A HEX file for flash memory writing will be created.

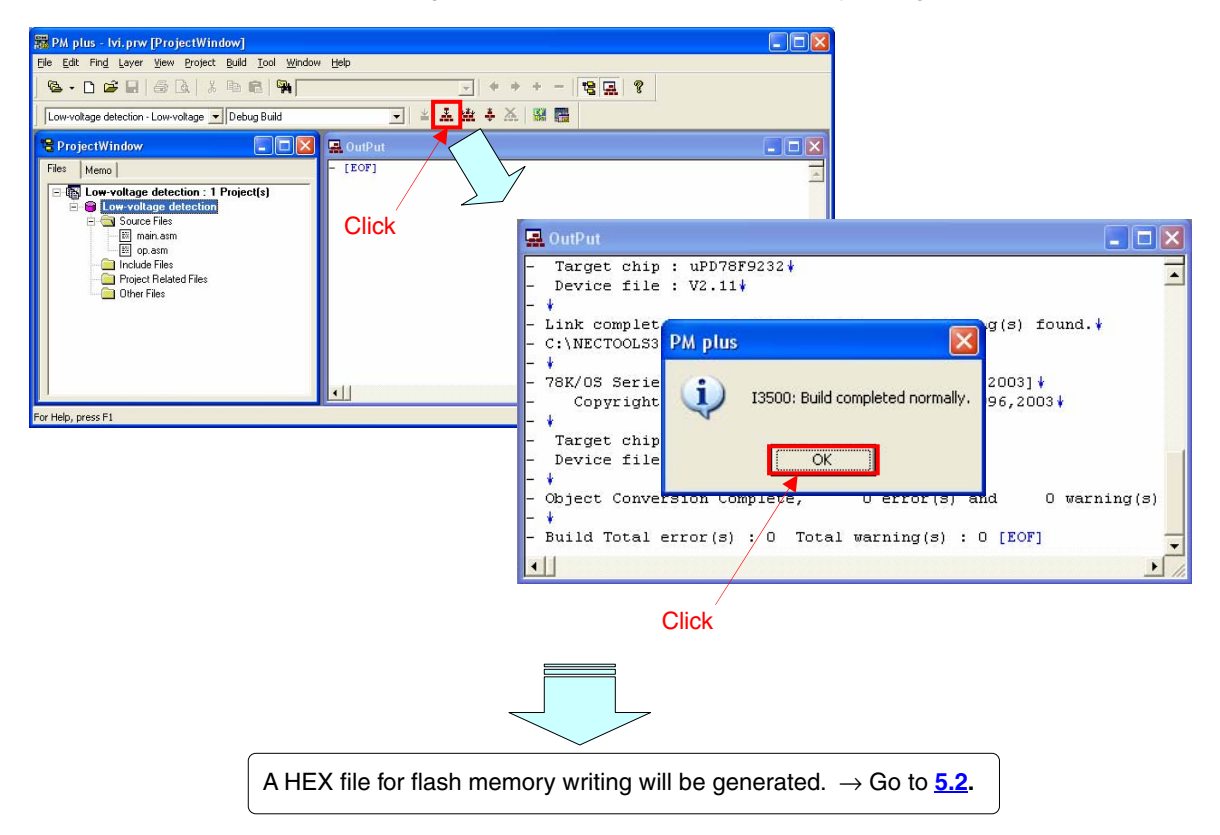

#### **5.1.2 C language version (only source files)**

This section describes how to build a sample program, using the C language version file of the 78K0S/KB1+ microcontroller sample program (low-voltage detection) downloaded by clicking the  $\blacksquare$  icon.

The C language version of this sample program includes the startup routine source file "cstart.asm", library type setting file "def.inc", and macro definition file "macro.inc", besides "main.c" and "op.asm". These files correspond to sections commented out from the standard startup routine. To create a PM+ project by applying these files, operations different from those for other C language version sample programs are required. The procedure is described below.

- Project registration
	- (1) Start PM+.
	- (2) Select [New Workspace] from the [File] menu.

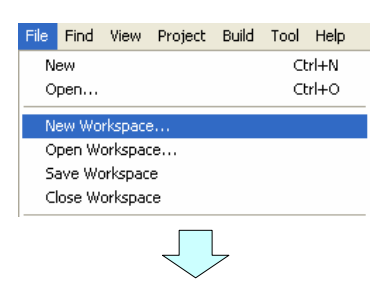

- (3) The [New WorkSpace Step 1/8 [Workspace Information]] dialog box will be displayed. Set the following items.
	- (a) Workspace File Name ("lvi" is entered as the file name in this example.)
	- (b) Folder (An arbitrarily created "work" folder located under the default folder ("bin" folder in which PM+ exists) is specified in this example.)
	- (c) Project Group Name ("Low-voltage detection" is entered as the group name in this example.)
	- (d) Series Name ("78K/0S Series" is selected as the series name in this example.)
	- (e) Device Name (The 78K0S/KB1+ microcontroller product "uPD78F9232" is set in this example.)

After setting items (a) to (e), click the [Next] button.

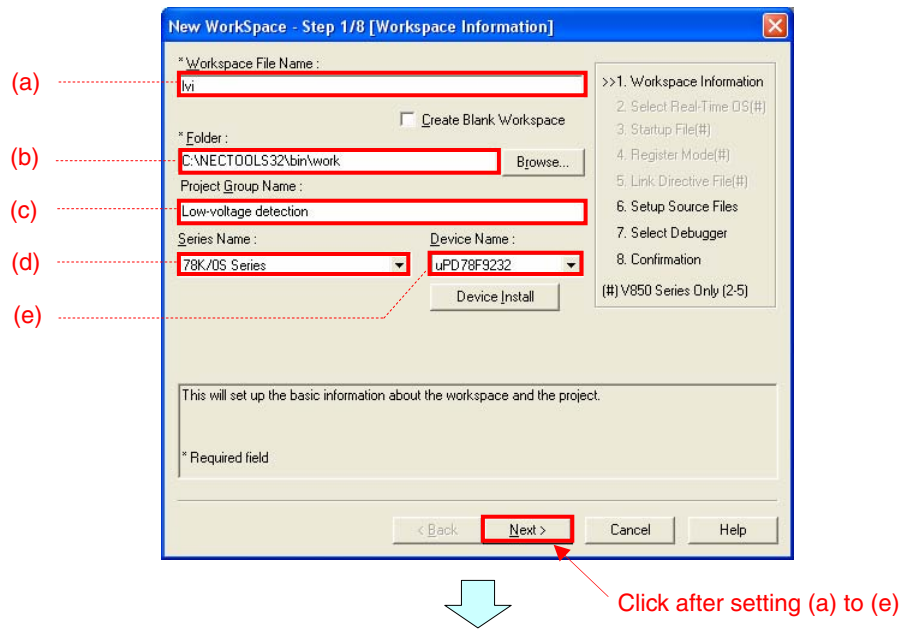

- (4) The [New WorkSpace Step 6/8 [Setup Source Files]] dialog box will be displayed. Set the source files in the order of the following procedure.
	- <1> Click the [Add] button.
	- <2> The [Add Source Files] dialog box will be displayed. Select the following source files and click the [Open] button.
		- main.c
		- op.asm
		- cstart.asm
	- <3> The source files selected in step <2> will be set. Click the [Next] button.

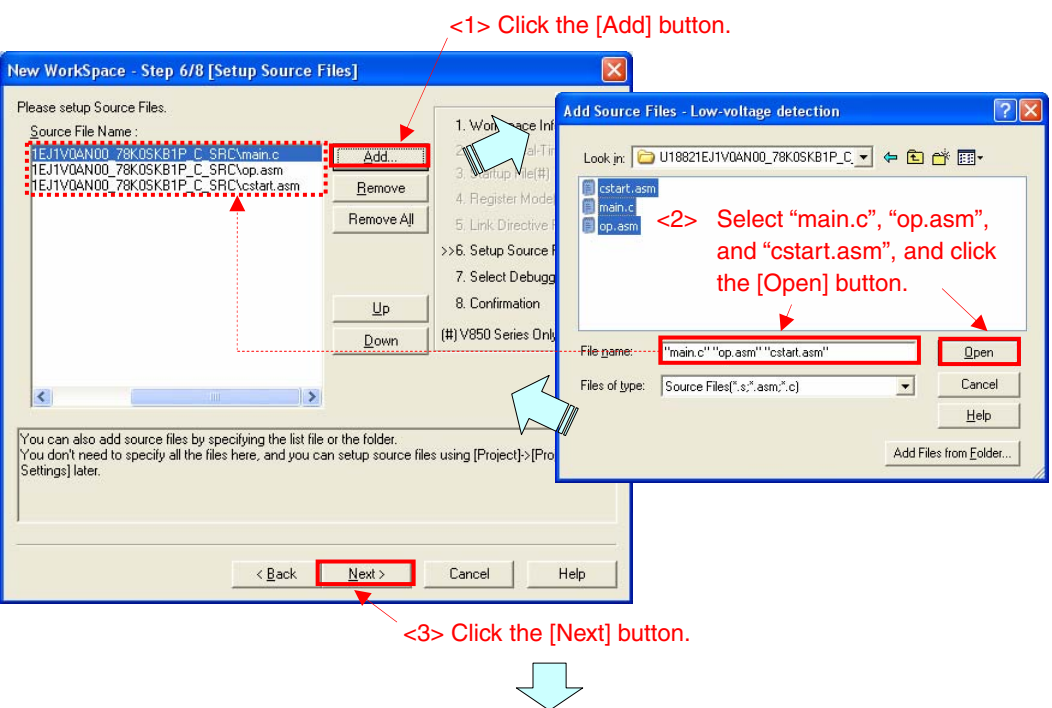

(5) The [New WorkSpace - Step 7/8 [Select Debugger]] dialog box will be displayed. Click the [Next] button.

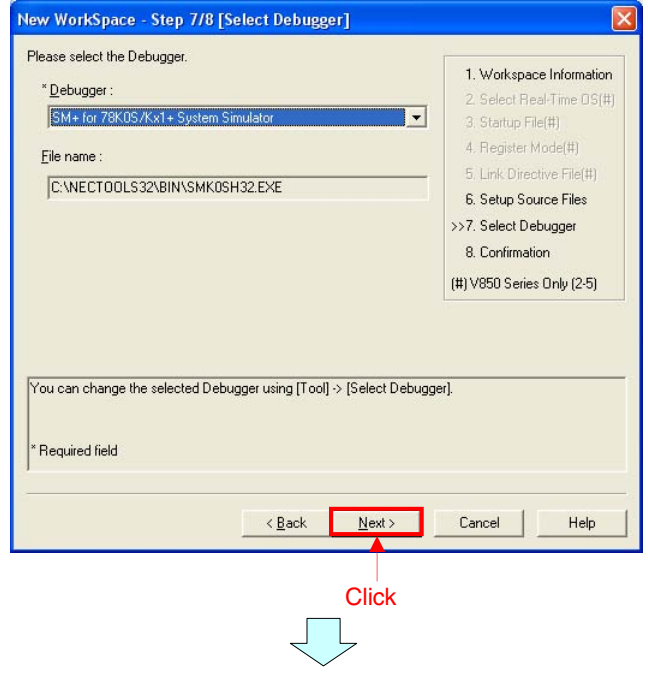

(6) The [New WorkSpace - Step 8/8 [Confirmation]] dialog box will be displayed. Confirm the settings and click the [Finish] button.

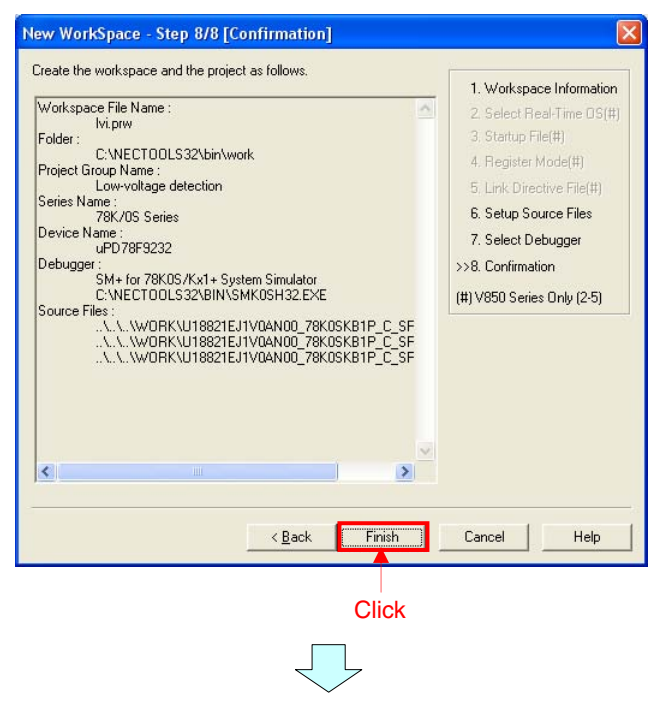

(7) A workspace will be created and the project will be registered.

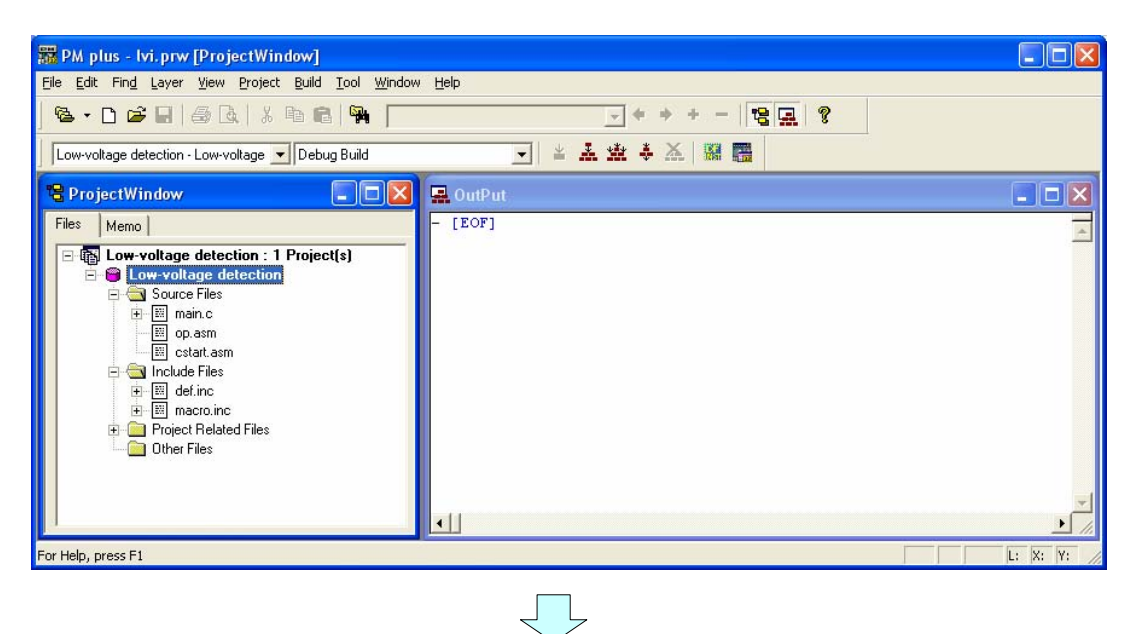

- Compiler option settings
	- (8) Select [Compiler Options] from the [Tool] menu.
	- (9) The [Compiler Options] dialog box will be displayed. Click the [Startup Routine] tab, uncheck the [Using Startup Routine] check box and click the [OK] button. **Click**

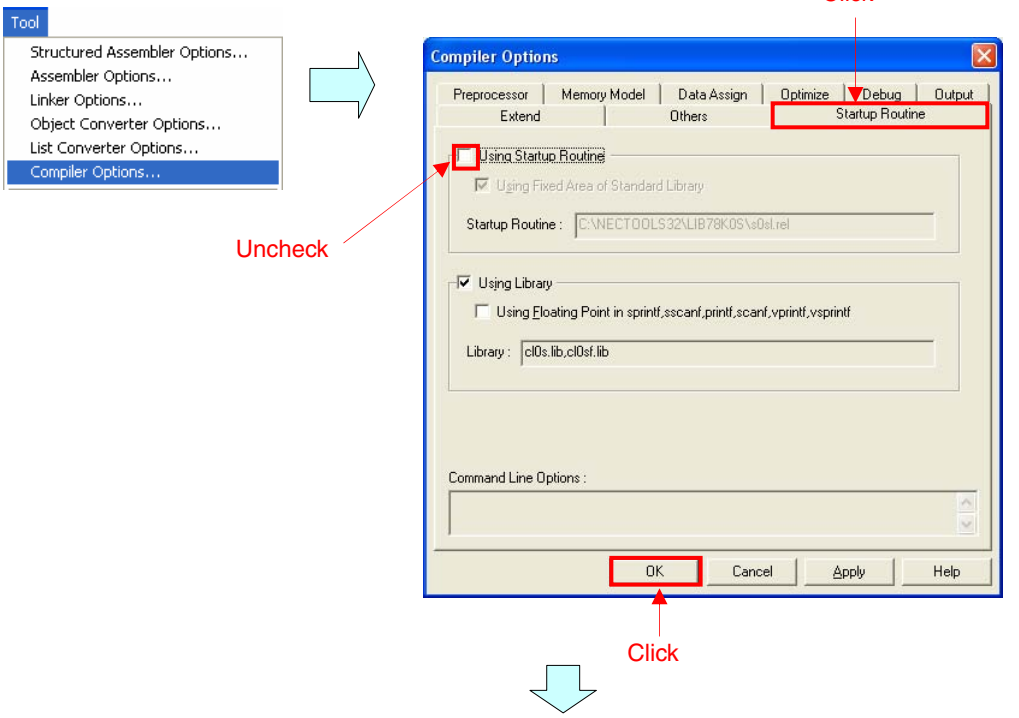

- Linker option settings
	- (10) Select [Linker Options] from the [Tool] menu.
	- (11) The [Linker Options] dialog box will be displayed. Click the [Others] tab, check the [Create Stack Symbol[-s]] check box, and click the [OK] button. **Click**

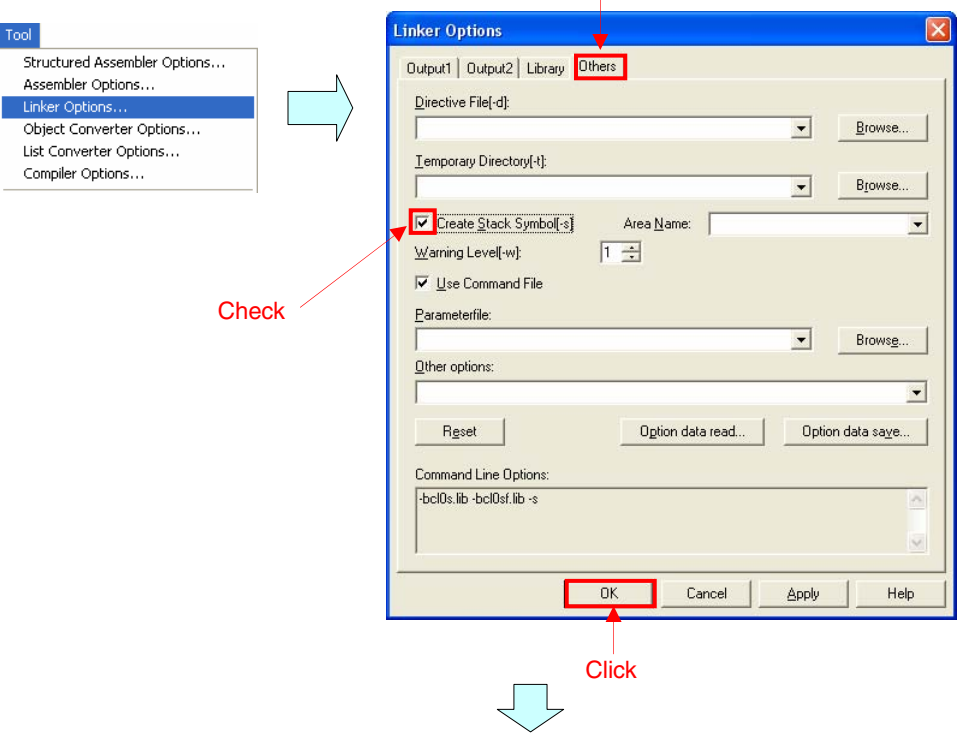

- Build execution
	- (12) Click  $\frac{1}{2}$  ([Build] button). When the source files are built normally, the message "I3500: Build completed normally." will be displayed.
	- (13) Click the [OK] button in the message window. A HEX file for flash memory writing will be created.

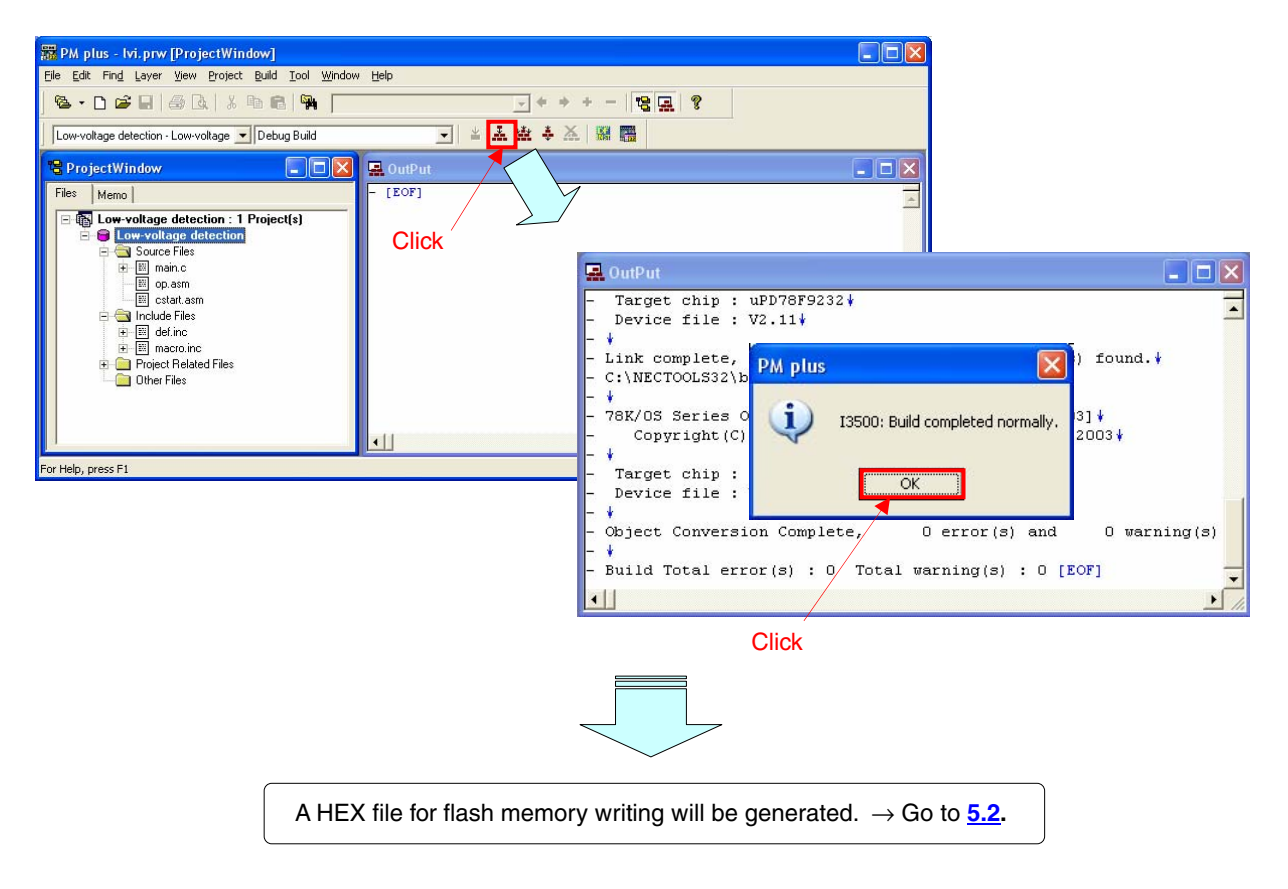

## <span id="page-24-0"></span>**5.2 Operation with the Device**

This section describes an example of an operation check using the device.

The HEX file generated by executing build can be written to the flash memory of the device.

For how to write to the flash memory of the device, refer to the **78K0S/Kx1+ Simplified Flash Writing Manual Information** (being prepared).

An example of how to connect the device and peripheral hardware (switch and LEDs) to be used is shown below.

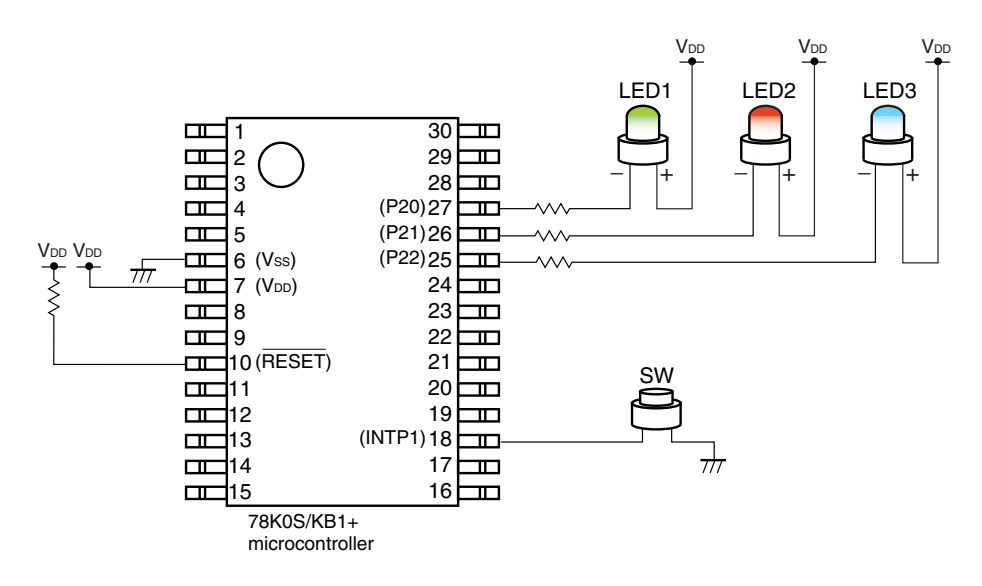

An operation example of the device to which this sample program has been written is described below.

#### (1) When  $V_{DD} \geq 3.0$  V (in normal operation)<sup>Note</sup>

The LED lighting pattern changes depending on the number of switch inputs.

**Note** Perform switch input interrupt servicing operation at  $V_{DD} \geq 3.0$  V, because the low-voltage detection voltage (VLVI) is set to 2.85 V  $\pm$ 0.15 V.

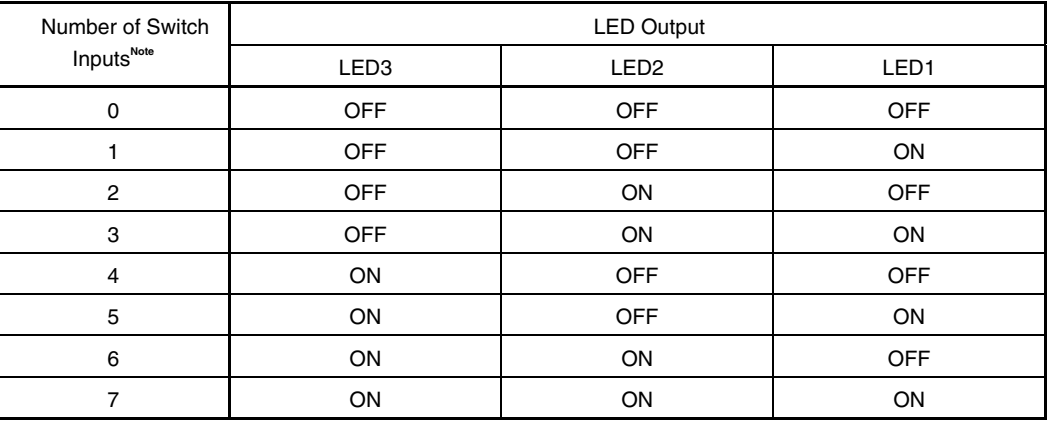

**Note** The lighting patterns from the zeroth switch input are repeated after the eighth switch input.

If the switch is pressed for less than 10 ms, the switch input is identified as chattering and the LED display pattern will not be changed (remains the same as before pressing the switch).

#### (2)  $V_{DD} \geq 3.0 V \rightarrow V_{DD} = 2.5 V$  (low-voltage detection)  $\rightarrow$   $V_{DD} \geq 3.0 V$

The lighting of the LEDs changes as follows in accordance with the change in power supply voltage.

#### $<1$ > V<sub>DD</sub>  $\geq$  3.0 V  $\rightarrow$  V<sub>DD</sub> = 2.5 V

An LVI reset will be generated, because the low-voltage detection level (VLVI) is set to 2.85 V  $\pm$ 0.15 V and the low-voltage detection function is set to be used for reset. At this time, all LEDs will be turned off, but RAM retains the LED display data immediately before the reset.

#### $\langle 2 \rangle$  V<sub>DD</sub> = 2.5 V  $\rightarrow$  V<sub>DD</sub>  $\geq$  3.0 V

Operation is returned to normal mode. At this time, the lighting pattern immediately before the reset will be restored, because the reset source is confirmed to be an LVI reset and the LED display data retained in RAM is read.

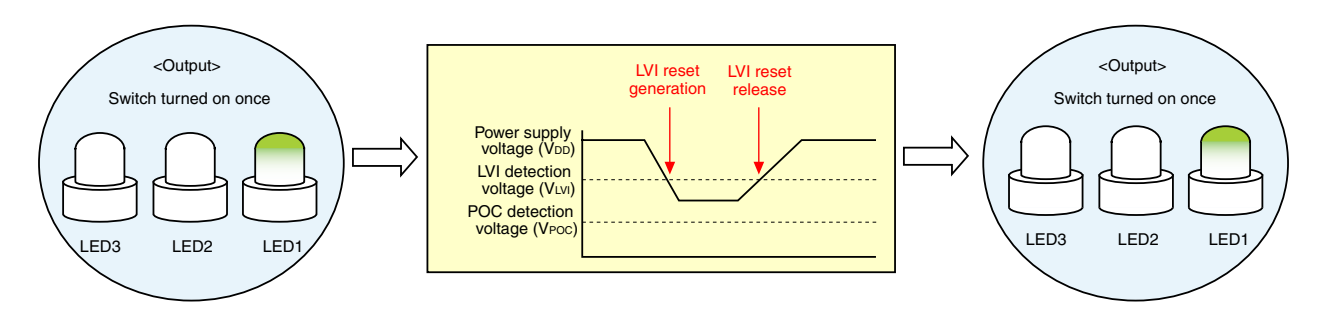

# (3)  $V_{DD} \geq 3.0 \text{ V} \rightarrow 2.0 \text{ V} > V_{DD}$  (less than data retention power supply voltage)  $\rightarrow V_{DD} \geq 3.0 \text{ V}$

The lighting of the LEDs changes as follows in accordance with the change in power supply voltage.

#### $<1>$  V<sub>DD</sub>  $\geq$  3.0 V  $\rightarrow$  2.0 V  $>$  V<sub>DD</sub>

A reset caused by power-on-clear (POC) will be generated. At this time, all LEDs will be turned off and RAM data becomes undefined.

#### $\langle 2 \rangle$  2.0 V  $>$  V<sub>DD</sub>  $\rightarrow$  V<sub>DD</sub>  $\geq$  3.0 V

Operation is returned to normal mode. At this time, all LEDs will be turned off (number of switch inputs = 0), because the reset source is confirmed to be other than an LVI reset and the LED lighting pattern of RAM is initialized.

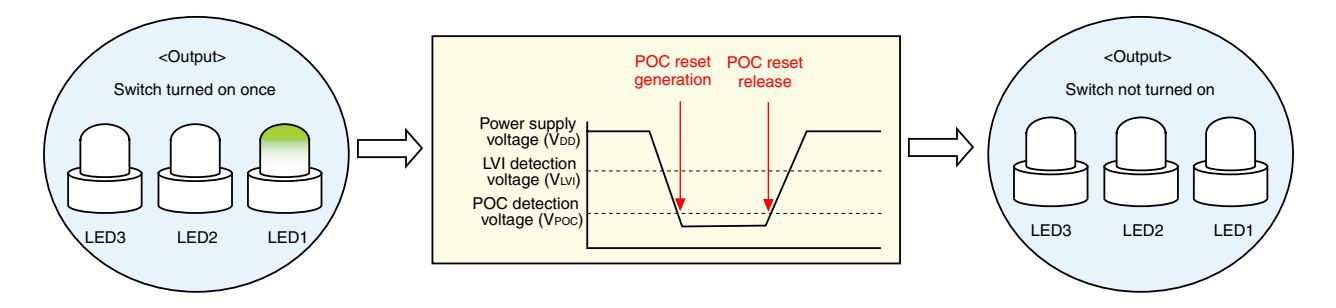

# **CHAPTER 6 RELATED DOCUMENTS**

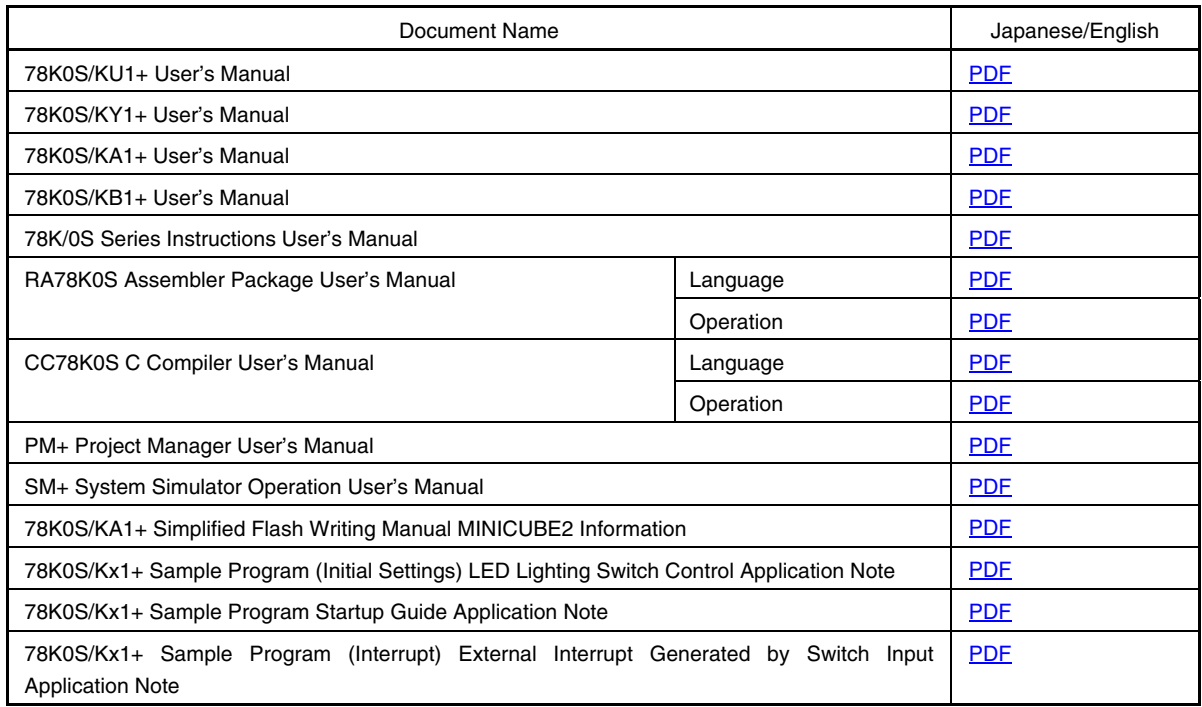

#### **APPENDIX A PROGRAM LIST**

As a program list example, the 78K0S/KB1+ microcontroller source program is shown below.

 $\bullet$  main.asm (Assembly language version)

```
;***************************************************************************** 
; 
; NEC Electronics 78K0S/KB1+ 
; 
;***************************************************************************** 
; 78K0S/KB1+ Sample program 
,<br>*
; Low-voltage detection 
;***************************************************************************** 
;<<History>> 
; 2007.6.-- Release 
;***************************************************************************** 
; 
;<<Overview>> 
; 
;This sample program presents an example of using the low-voltage detection 
;(LVI) function. 
;A low-voltage detector (LVI) is used to set so that an internal reset signal 
;is generated when VDD is less than VLVI (2.85 V +-0.15 V). 
;After completion of the initial settings, the LED lighting pattern changes, 
;depending on the number of switch inputs. 
;(This is the same processing described in Sample Program Interrupt.) 
;Here, the number of switch inputs is initialized when a reset is generated 
;by other than LVI, but when a reset is generated by LVI, the number of switch 
;inputs before the reset is restored and an LED lighting pattern is displayed 
;accordingly, because RAM data is retained. 
; 
; 
; <Principal setting contents> 
; 
; - Stop the watchdog timer operation 
; - Set the low-voltage detection voltage (VLVI) to 2.85 V +-0.15 V
  ; - Generate an internal reset signal (low-voltage detector) when VDD < VLVI 
after VDD >= VLVI 
; - Set the CPU clock frequency to 4 MHz 
; - Set the valid edge of external interrupt INTP1 to falling edge 
; - Set the chattering removal time during switch input to 10 ms 
; 
; 
; <LED lighting pattern after low-voltage detection and reset release> 
; 
; - Reset generated by other than the low-voltage detector ... Turn off all 
LEDs 
; - Reset generated by the low-voltage detector ... Retain the LED lighting 
pattern before the reset 
; 
; 
; <Number of switch inputs and LED lighting patterns> 
; 
; +------------------------------------+ 
; | SW Inputs | LED3 | LED2 | LED1 |
```
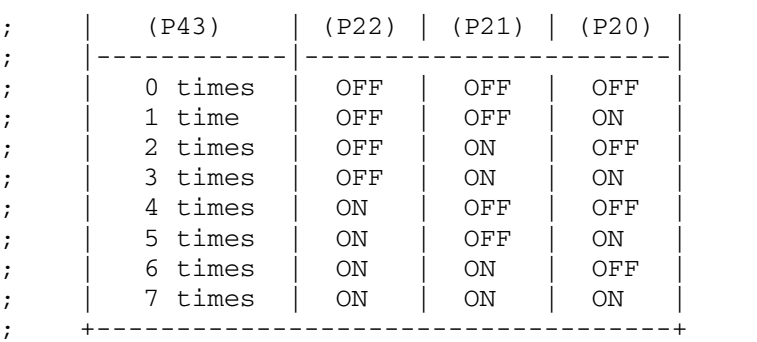

; # The lighting patterns from the zeroth switch input are repeated after the eighth switch input. ;

; ;<<I/O port settings>> ; ; Input: P43

; Output: P00-P03, P20-P23, P30-P33, P40-P42, P44-P47, P120-P123, P130 ; # All unused ports are set as the output mode. ;

;\*\*\*\*\*\*\*\*\*\*\*\*\*\*\*\*\*\*\*\*\*\*\*\*\*\*\*\*\*\*\*\*\*\*\*\*\*\*\*\*\*\*\*\*\*\*\*\*\*\*\*\*\*\*\*\*\*\*\*\*\*\*\*\*\*\*\*\*\*\*\*\*\*\*\*\*\*

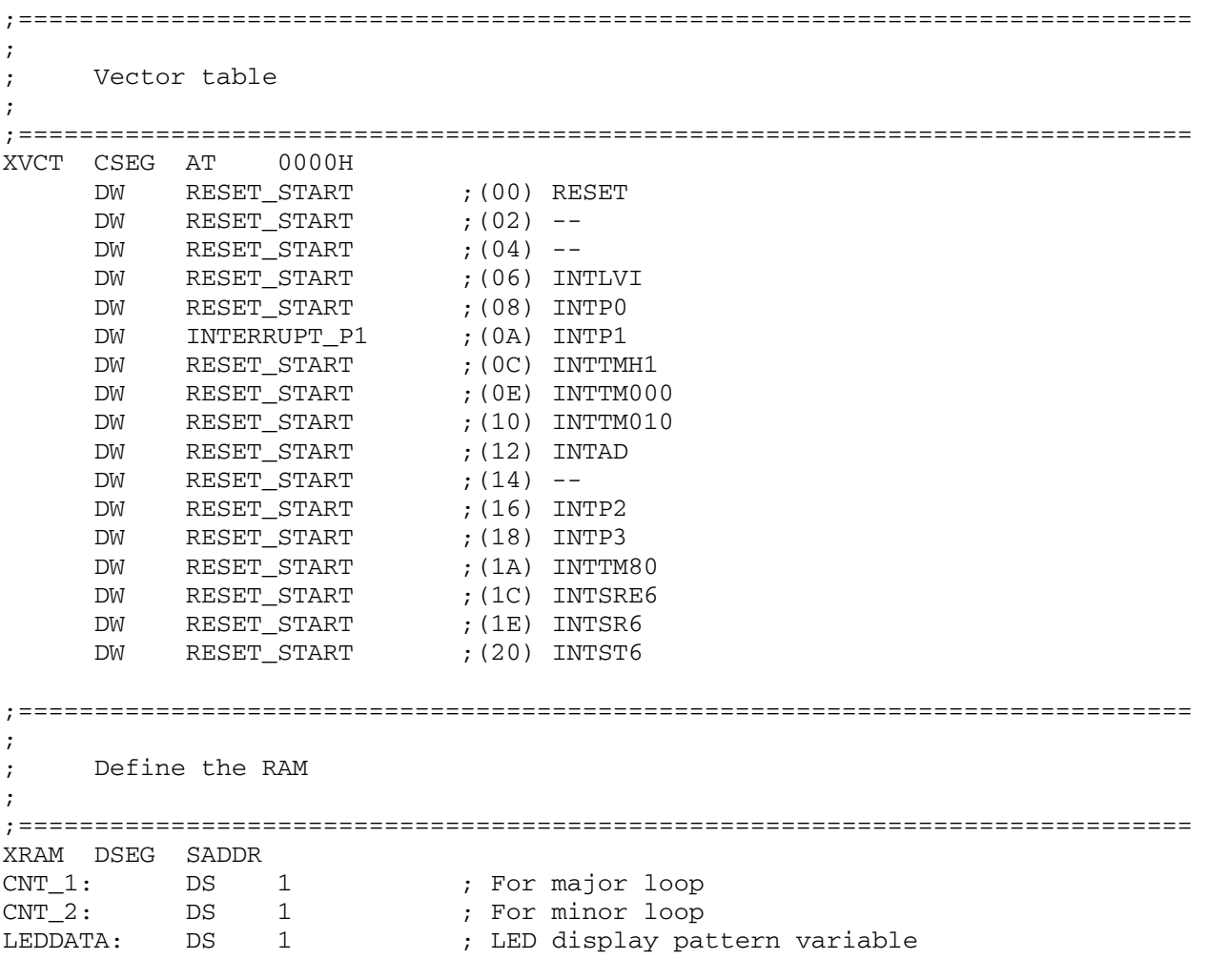

;=============================================================================

; Define the memory stack area ; ;============================================================================= XSTK DSEG AT 0FEE0H STACKEND: DS 20H ; Memory stack area = 32 bytes STACKTOP: ; Start address of the memory stack area = FF00H ;\*\*\*\*\*\*\*\*\*\*\*\*\*\*\*\*\*\*\*\*\*\*\*\*\*\*\*\*\*\*\*\*\*\*\*\*\*\*\*\*\*\*\*\*\*\*\*\*\*\*\*\*\*\*\*\*\*\*\*\*\*\*\*\*\*\*\*\*\*\*\*\*\*\*\*\*\* ; ; Initialization after RESET ; ;\*\*\*\*\*\*\*\*\*\*\*\*\*\*\*\*\*\*\*\*\*\*\*\*\*\*\*\*\*\*\*\*\*\*\*\*\*\*\*\*\*\*\*\*\*\*\*\*\*\*\*\*\*\*\*\*\*\*\*\*\*\*\*\*\*\*\*\*\*\*\*\*\*\*\*\*\* XMAIN CSEG UNIT RESET\_START: ;----------------------------------------------------------------------------- Initialize the stack pointer ;----------------------------------------------------------------------------- MOVW AX, #STACKTOP MOVW SP, AX ; Set the stack pointer ;----------------------------------------------------------------------------- Detect low-voltage + initialize the watchdog timer + set the clock ;----------------------------------------------------------------------------- ;----- Initialize the watchdog timer ----- MOV WDTM, #01110111B ; Stop the watchdog timer operation ;----- Set the clock <1> ----- MOV PCC, #00000000B ; The clock supplied to the CPU (fcpu) = fxp (=  $fx/4 = 2 MHz)$  MOV LSRCM, #00000001B ; Stop the oscillation of the low-speed internal oscillator ;----- Check the reset source ----- MOV A, RESF ; Read the reset source BT A.0, \$SET\_CLOCK ; Omit subsequent LVI-related processing and go to SET\_CLOCK during LVI reset ;----- Set low-voltage detection ----- MOV LVIS, #00000111B ; Set the low-voltage detection level (VLVI) to 2.85 V +-0.15 V SET1 LVION ; Enable the low-voltage detector operation MOV A, #40 ; Assign the 200 us wait count value ;----- 200 us wait ----- WAIT 200US: DEC A BNZ \$WAIT\_200US ; 0.5[us/clk] x 10[clk] x 40[count] = 200[us] ;----- VDD >= VLVI wait processing ----- WAIT\_LVI: NOP BT LVIF, \$WAIT\_LVI ; Branch if VDD < VLVI SET1 LVIMD ; Set so that an internal reset signal is generated when VDD < VLVI MOV LEDDATA, #00000111B ; Initialize the LED display data

;

;----- Set the clock <2> ----- SET\_CLOCK: MOV PPCC, #00000001B ; The clock supplied to the peripheral hardware  $(fxp) = fx/2 (= 4 MHz)$  ; -> The clock supplied to the CPU (fcpu) = fxp  $= 4$  MHz ;----------------------------------------------------------------------------- Initialize the port 0 ;----------------------------------------------------------------------------- MOV P0, #00000000B ; Set output latches of P00-P03 as low MOV PM0, #11110000B ; Set P00-P03 as output mode ;----------------------------------------------------------------------------- ; Initialize the port 2 ;----------------------------------------------------------------------------- MOV A, LEDDATA ; Read the LED display data MOV P2, A ; Set LED output (P20-P22) and output latch of P23 as low MOV PM2, #11110000B ; Set P20-P23 as output mode ;----------------------------------------------------------------------------- Initialize the port 3 ;----------------------------------------------------------------------------- MOV P3, #00000000B ; Set output latches of P30-P33 as low MOV PM3, #11110000B ; Set P30-P33 as output mode ;----------------------------------------------------------------------------- Initialize the port 4 ;----------------------------------------------------------------------------- MOV P4, #00000000B ; Set output latches of P40-P47 as low MOV PU4, #00001000B ; Connect on-chip pull-up resistor to P43 MOV PM4, #00001000B ; Set P43 as input mode, P40-P42 and P44-P47 as output mode ;----------------------------------------------------------------------------- Initialize the port 12 ;----------------------------------------------------------------------------- MOV P12, #00000000B ; Set output latches of P120-P123 as low MOV PM12, #11110000B ; Set P120-P123 as output mode ;----------------------------------------------------------------------------- Initialize the port 13 ;----------------------------------------------------------------------------- MOV P13, #00000001B ; Set output latch of P130 as high ;----------------------------------------------------------------------------- Set the interrupt ;----------------------------------------------------------------------------- MOV INTM0, #00000000B ; Set the valid edge of INTP1 to falling edge CLR1 PIF1 ; Clear invalid interrupt requests in advance CLR1 PMK1  $;$  Release the INTP1 interrupt mask EI ; Enable vector interrupt ;\*\*\*\*\*\*\*\*\*\*\*\*\*\*\*\*\*\*\*\*\*\*\*\*\*\*\*\*\*\*\*\*\*\*\*\*\*\*\*\*\*\*\*\*\*\*\*\*\*\*\*\*\*\*\*\*\*\*\*\*\*\*\*\*\*\*\*\*\*\*\*\*\*\*\*\*\* ;

```
; Main loop 
; 
;***************************************************************************** 
MAIN_LOOP: 
      NOP 
     BR $MAIN_LOOP ; Go to the MAIN_LOOP
;***************************************************************************** 
; 
; External interrupt INTP1 
; 
;***************************************************************************** 
INTERRUPT_P1: 
     PUSH AX \qquad \qquad ; Save the AX register data to the stack
;----- 10 ms wait to handle chattering ----- 
     MOV CNT_1, #215 ; Assign the count value for the major loop 
      NOP 
      NOP 
LOOP 1:
      MOV CNT_2, #17 ; Assign the count value for the minor loop 
      NOP 
LOOP_2: 
      NOP 
     DBNZ CNT_2, $LOOP_2 ; Minor loop
     DBNZ CNT_1, $LOOP_1 ; Major loop
     CLR1 PIF1 ; Clear the INTP1 interrupt request
;----- Identification of chattering detection ----- 
      BT P4.3, $END_INTP1 ; Branch if there is no switch input 
;----- LED lighting processing ----- 
     DEC LEDDATA ; Decrement the current LED display data by 1
      AND LEDDATA, #00000111B ; Mask bits other than bits 0 to 2 
      MOV A, LEDDATA ; Read the LED display data 
      MOV P2, A ; Output the LED light 
END_INTP1: 
     POP AX \longrightarrow ; Restore the AX register data
     RETI ; Return from interrupt servicing
```
end

#### $\bullet$  main.c (C language version)

/\*\*\*\*\*\*\*\*\*\*\*\*\*\*\*\*\*\*\*\*\*\*\*\*\*\*\*\*\*\*\*\*\*\*\*\*\*\*\*\*\*\*\*\*\*\*\*\*\*\*\*\*\*\*\*\*\*\*\*\*\*\*\*\*\*\*\*\*\*\*\*\*\*\*\*\*\* NEC Electronics 78K0S/KB1+ \*\*\*\*\*\*\*\*\*\*\*\*\*\*\*\*\*\*\*\*\*\*\*\*\*\*\*\*\*\*\*\*\*\*\*\*\*\*\*\*\*\*\*\*\*\*\*\*\*\*\*\*\*\*\*\*\*\*\*\*\*\*\*\*\*\*\*\*\*\*\*\*\*\*\*\*\*\* 78K0S/KB1+ Sample program \*\*\*\*\*\*\*\*\*\*\*\*\*\*\*\*\*\*\*\*\*\*\*\*\*\*\*\*\*\*\*\*\*\*\*\*\*\*\*\*\*\*\*\*\*\*\*\*\*\*\*\*\*\*\*\*\*\*\*\*\*\*\*\*\*\*\*\*\*\*\*\*\*\*\*\*\*\* Low-voltage detection \*\*\*\*\*\*\*\*\*\*\*\*\*\*\*\*\*\*\*\*\*\*\*\*\*\*\*\*\*\*\*\*\*\*\*\*\*\*\*\*\*\*\*\*\*\*\*\*\*\*\*\*\*\*\*\*\*\*\*\*\*\*\*\*\*\*\*\*\*\*\*\*\*\*\*\*\*\* <<History>> 2007.6.-- Release \*\*\*\*\*\*\*\*\*\*\*\*\*\*\*\*\*\*\*\*\*\*\*\*\*\*\*\*\*\*\*\*\*\*\*\*\*\*\*\*\*\*\*\*\*\*\*\*\*\*\*\*\*\*\*\*\*\*\*\*\*\*\*\*\*\*\*\*\*\*\*\*\*\*\*\*\*\*

<<Overview>>

This sample program presents an example of using the low-voltage detection (LVI) function. A low-voltage detector (LVI) is used to set so that an internal reset signal is generated when VDD is less than VLVI (2.85 V +-0.15 V). After completion of the initial settings, the LED lighting pattern changes, depending on the number of switch inputs. (This is the same processing described in Sample Program Interrupt.) Here, the number of switch inputs is initialized when a reset is generated by other than LVI, but when a reset is generated by LVI, the number of switch inputs before the reset is restored and an LED lighting pattern is displayed accordingly, because RAM data is retained.

<Principal setting contents>

- Declare a function run by an interrupt: INTP1 -> fn\_intp1()

- Stop the watchdog timer operation

- Set the low-voltage detection voltage (VLVI) to 2.85 V +-0.15 V

 - Generate an internal reset signal (low-voltage detector) when VDD < VLVI after VDD >= VLVI

- Set the CPU clock frequency to 4 MHz

- Set the valid edge of external interrupt INTP1 to falling edge

- Set the chattering detection time during switch input to 10 ms

<LED lighting pattern after low-voltage detection and reset release>

 - Reset generated by other than the low-voltage detector ... Turn off all LEDs

 - Reset generated by the low-voltage detector ... Retain the LED lighting pattern before the reset

<Number of switch inputs and LED lighting patterns>

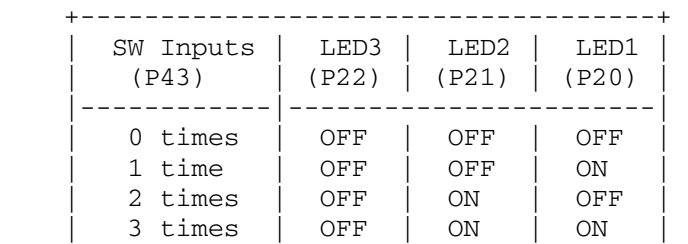

 | 4 times | ON | OFF | OFF | | 5 times | ON | OFF | ON | | 6 times | ON | ON | OFF | | 7 times | ON | ON | ON | +------------------------------------+ # The lighting patterns from the zeroth switch input are repeated after the eighth switch input. <<I/O port settings>> Input: P43 Output: P00-P03, P20-P23, P30-P33, P40-P42, P44-P47, P120-P123, P130 # All unused ports are set as the output mode. \*\*\*\*\*\*\*\*\*\*\*\*\*\*\*\*\*\*\*\*\*\*\*\*\*\*\*\*\*\*\*\*\*\*\*\*\*\*\*\*\*\*\*\*\*\*\*\*\*\*\*\*\*\*\*\*\*\*\*\*\*\*\*\*\*\*\*\*\*\*\*\*\*\*\*\*\*/ /\*============================================================================ Preprocessing directive (#pragma) ============================================================================\*/ #pragma SFR /\* SFR names can be described at the C source level \*/ #pragma EI /\* EI instructions can be described at the C source level \*/ #pragma NOP /\* NOP instructions can be described at the C source level \*/ #pragma interrupt INTP1 fn\_intp1 /\* Interrupt function declaration:INTP1 \*/ /\*\*\*\*\*\*\*\*\*\*\*\*\*\*\*\*\*\*\*\*\*\*\*\*\*\*\*\*\*\*\*\*\*\*\*\*\*\*\*\*\*\*\*\*\*\*\*\*\*\*\*\*\*\*\*\*\*\*\*\*\*\*\*\*\*\*\*\*\*\*\*\*\*\*\*\*\* Initialization after RESET \*\*\*\*\*\*\*\*\*\*\*\*\*\*\*\*\*\*\*\*\*\*\*\*\*\*\*\*\*\*\*\*\*\*\*\*\*\*\*\*\*\*\*\*\*\*\*\*\*\*\*\*\*\*\*\*\*\*\*\*\*\*\*\*\*\*\*\*\*\*\*\*\*\*\*\*\*/ sreg unsigned char g\_ucLED; /\* 8-bit variable for LED display data (high-speed internal RAM area) \*/ void hdwinit(void){ unsigned char ucCnt200us; /\* 8-bit variable for 200 us wait \*/ /\*---------------------------------------------------------------------------- Initialize the watchdog timer + detect low-voltage + set the clock ----------------------------------------------------------------------------\*/ /\* Initialize the watchdog timer \*/  $WDTM = 0b01110111$ ;  $\qquad \qquad$  /\* Stop the watchdog timer operation  $\star$  / /\* Set the clock <1> \*/ PCC =  $0b00000000$ ;  $\frac{1}{b}$  The clock supplied to the CPU (fcpu) = fxp  $(= f x/4 = 2 MHz)$  \*/ LSRCM = 0b00000001; /\* Stop the oscillation of the low-speed internal oscillator \*/ /\* Check the reset source \*/ if (!(RESF & 0b00000001)){ /\* Omit subsequent LVI-related processing during LVI reset \*/

/\* Set low-voltage detection \*/

```
 LVIS = 0b00000111; /* Set the low-voltage detection level 
(VLVI) to 2.85 V +-0.15 V */ 
           LVION = 1; \frac{1}{2} /* Enable the low-voltage detector
operation */ 
           for (ucCnt200us = 0; ucCnt200us < 9; ucCnt200us++){ /* Wait of
about 200 us */ 
                 NOP(); 
            } 
           while (LVIF){ /* Wait for VDD >= VLVI */ NOP(); 
 } 
           LVIMD = 1; \frac{1}{1} /* Set so that an internal reset signal is
generated when VDD < VLVI */ 
           q ucLED = 0b00000111; \prime* Initialize the LED display data */
       } 
     /* Set the clock <2> */<br>PPCC = 0b00000001;
                                  \gamma^* The clock supplied to the peripheral
hardware (fxp) = fx/2 (= 4 MHz) -> The clock supplied to the CPU (fcpu) = 
fxp = 4 MHz * //*---------------------------------------------------------------------------- 
      Initialize the port 0 
 ----------------------------------------------------------------------------*/ 
P0 = 0b00000000; /* Set output latches of P00-P03 as low */
PM0 = 0b11110000; \frac{1}{2} Set P00-P03 as output mode */
/*---------------------------------------------------------------------------- 
      Initialize the port 2 
----------------------------------------------------------------------------*/ 
     P2 = g_{ucLED};<br>
P2 = 0b11110000;<br>
\frac{1}{2} /* Set P20-P23 as output mode */
     PM2 = 0b11110000; \frac{7}{5} Set P20-P23 as output mode \frac{*}{2}/*---------------------------------------------------------------------------- 
      Initialize the port 3 
----------------------------------------------------------------------------*/ 
 P3 = 0b00000000; /* Set output latches of P30-P33 as low */ 
PM3 = 0b11110000; \frac{1}{2} Set P30-P33 as output mode */
/*---------------------------------------------------------------------------- 
      Initialize the port 4 
----------------------------------------------------------------------------*/ 
P4 = 0b00000000; /* Set output latches of P40-P47 as low */ PU4 = 0b00001000; /* Connect on-chip pull-up resistor to P43 
*/ 
      PM4 = 0b00001000; /* Set P43 as input mode, P40-P42 and P44-
P47 as output mode */ 
/*---------------------------------------------------------------------------- 
      Initialize the port 12 
----------------------------------------------------------------------------*/ 
      P12 = 0b00000000; /* Set output latches of P120-P123 as low 
*/ 
      PM12 = 0b11110000; /* Set P120-P123 as output mode */
```

```
/*---------------------------------------------------------------------------- 
      Initialize the port 13 
----------------------------------------------------------------------------*/ 
     P13 = 0b00000001; \frac{1}{2} as high */
/*---------------------------------------------------------------------------- 
      Set the interrupt 
 ----------------------------------------------------------------------------*/ 
      INTM0 = 0b00000000; /* Set the valid edge of INTP1 to falling 
edge */ 
      PIF1 = 0; /* Clear invalid interrupt requests in 
advance */<br>PMK1 = 0;
                                  /* Release the INTP1 interrupt mask */ return; 
} 
/***************************************************************************** 
      Main loop 
*****************************************************************************/ 
void main(void){ 
     EI(); \qquad \qquad /* Enable vector interrupt */
     while (1) {
           NOP();
            NOP(); 
      } 
} 
/***************************************************************************** 
      External interrupt INTP1 
*****************************************************************************/ 
__interrupt void fn_intp1(){ 
      unsigned int unChat; /* 16-bit variable for the chattering removal 
timer */ 
      for (unChat = 0; unChat < 555; unChat++){ /* Wait of about 10 ms (for
chattering removal) */ 
            NOP(); 
       } 
      PIF1 = 0; /* Clear the INTP1 interrupt request */ 
      if (!P4.3){ /* Processing performed if SW is on for 10 ms or more 
*/ 
            g_ucLED -= 1; /* Decrement the current LED display data 
by 1 \star/g_ucLED &= 0b00000111; /* Mask bits other than bits 0 to 2 */
           P2 = g_ucLED; \frac{1}{2} /* Output the LED light */
       } 
      return; 
}
```
 $\bullet$  op.asm (Common to assembly language and C language versions)

;============================================================================= ; ; Option byte ; ;============================================================================= OPBT CSEG AT 0080H DB 10011100B ; Option byte area  $\mathbf{z}$  ||||| ; |||+----------- Low-speed internal oscillator can be stopped by software ; |++------------ High-speed internal oscillation clock (8 MHz) is selected for system clock source ; +-------------- P34/RESET pin is used as RESET pin DB 111111111B ; Protect byte area (for the self programming mode)  $;$   $||||||||||||$ ; ++++++++----------- All blocks can be written or erased

end

# **APPENDIX B REVISION HISTORY**

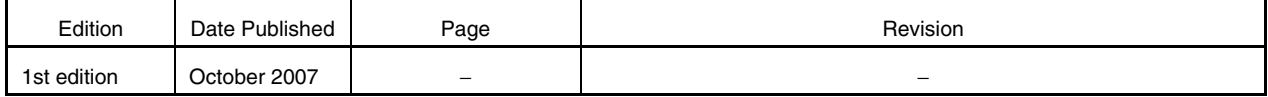

*For further information, please contact:*

**NEC Electronics Corporation**

1753, Shimonumabe, Nakahara-ku, Kawasaki, Kanagawa 211-8668, Japan Tel: 044-435-5111 http://www.necel.com/

#### **[America]**

#### **NEC Electronics America, Inc.**

2880 Scott Blvd. Santa Clara, CA 95050-2554, U.S.A. Tel: 408-588-6000 800-366-9782 http://www.am.necel.com/

#### **[Europe]**

#### **NEC Electronics (Europe) GmbH**

Arcadiastrasse 10 40472 Düsseldorf, Germany Tel: 0211-65030 http://www.eu.necel.com/

#### **Hanover Office**

Podbielskistrasse 166 B 30177 Hannover Tel: 0 511 33 40 2-0

**Munich Office** Werner-Eckert-Strasse 9 81829 München Tel: 0 89 92 10 03-0

#### **Stuttgart Office**

Industriestrasse 3 70565 Stuttgart Tel: 0 711 99 01 0-0

#### **United Kingdom Branch**

Cygnus House, Sunrise Parkway Linford Wood, Milton Keynes MK14 6NP, U.K. Tel: 01908-691-133

#### **Succursale Française** 9, rue Paul Dautier, B.P. 52

78142 Velizy-Villacoublay Cédex France Tel: 01-3067-5800

**Sucursal en España** Juan Esplandiu, 15 28007 Madrid, Spain Tel: 091-504-2787

#### **Tyskland Filial**

Täby Centrum Entrance S (7th floor) 18322 Täby, Sweden Tel: 08 638 72 00

#### **Filiale Italiana** Via Fabio Filzi, 25/A 20124 Milano, Italy Tel: 02-667541

**Branch The Netherlands**

Steijgerweg 6 5616 HS Eindhoven The Netherlands Tel: 040 265 40 10

#### **[Asia & Oceania]**

**NEC Electronics (China) Co., Ltd** 7th Floor, Quantum Plaza, No. 27 ZhiChunLu Haidian District, Beijing 100083, P.R.China Tel: 010-8235-1155 http://www.cn.necel.com/

#### **Shanghai Branch**

Room 2509-2510, Bank of China Tower, 200 Yincheng Road Central, Pudong New Area, Shanghai, P.R.China P.C:200120 Tel:021-5888-5400 http://www.cn.necel.com/

#### **Shenzhen Branch**

Unit 01, 39/F, Excellence Times Square Building, No. 4068 Yi Tian Road, Futian District, Shenzhen, P.R.China P.C:518048 Tel:0755-8282-9800 http://www.cn.necel.com/

#### **NEC Electronics Hong Kong Ltd.**

Unit 1601-1613, 16/F., Tower 2, Grand Century Place, 193 Prince Edward Road West, Mongkok, Kowloon, Hong Kong Tel: 2886-9318 http://www.hk.necel.com/

#### **NEC Electronics Taiwan Ltd.**

7F, No. 363 Fu Shing North Road Taipei, Taiwan, R. O. C. Tel: 02-8175-9600 http://www.tw.necel.com/

#### **NEC Electronics Singapore Pte. Ltd.**

238A Thomson Road, #12-08 Novena Square, Singapore 307684 Tel: 6253-8311 http://www.sg.necel.com/

#### **NEC Electronics Korea Ltd.**

11F., Samik Lavied'or Bldg., 720-2, Yeoksam-Dong, Kangnam-Ku, Seoul, 135-080, Korea Tel: 02-558-3737 http://www.kr.necel.com/

**G0706**